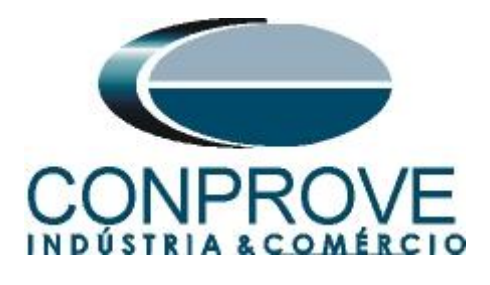

# **INSTRUMENTOS PARA TESTES ELÉTRICOS Tutorial de Teste**

## **Tipo de Equipamento:** Relé de Proteção

**Marca:** Siemens

**Modelo:** 7UM62

**Função:** PHAR - Restrição de Harmônica

**Ferramenta Utilizada:** CE- 6003; CE-6006; CE6707; CE-6710; CE-7012 ou CE-7024

**Objetivo:** Verificar o bloqueio da função diferencial devido à restrição de harmônica. Utilizando teste de ponto, teste de busca e teste de bloqueio cruzado

**Controle de Versão:**

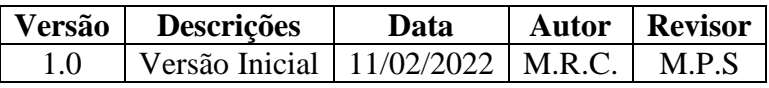

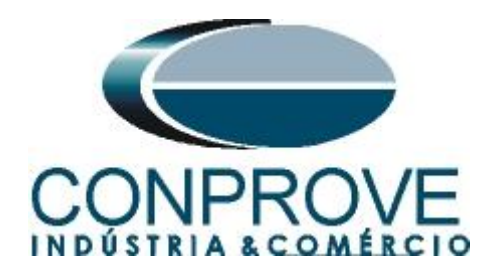

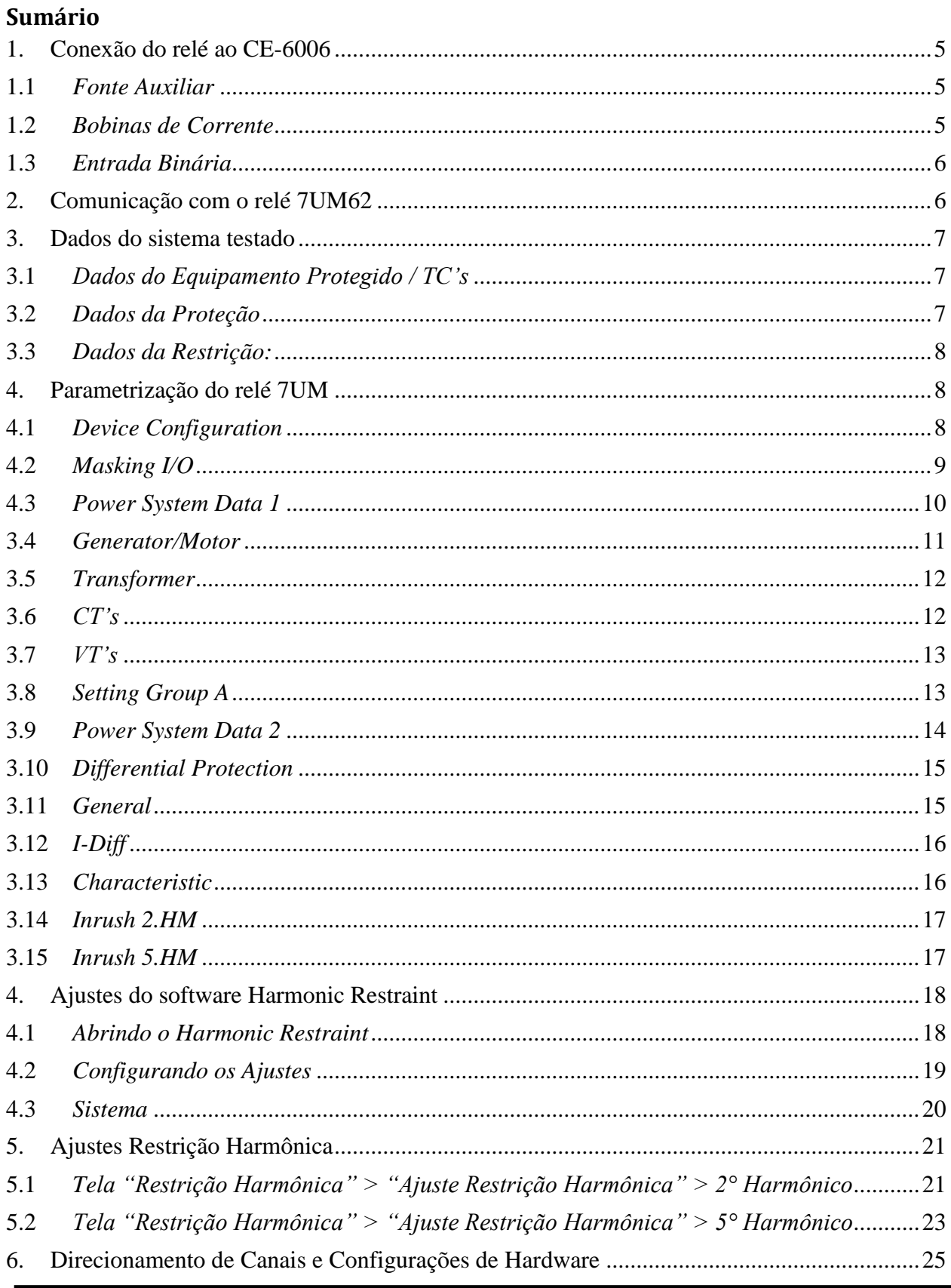

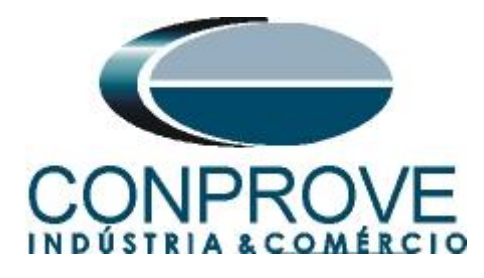

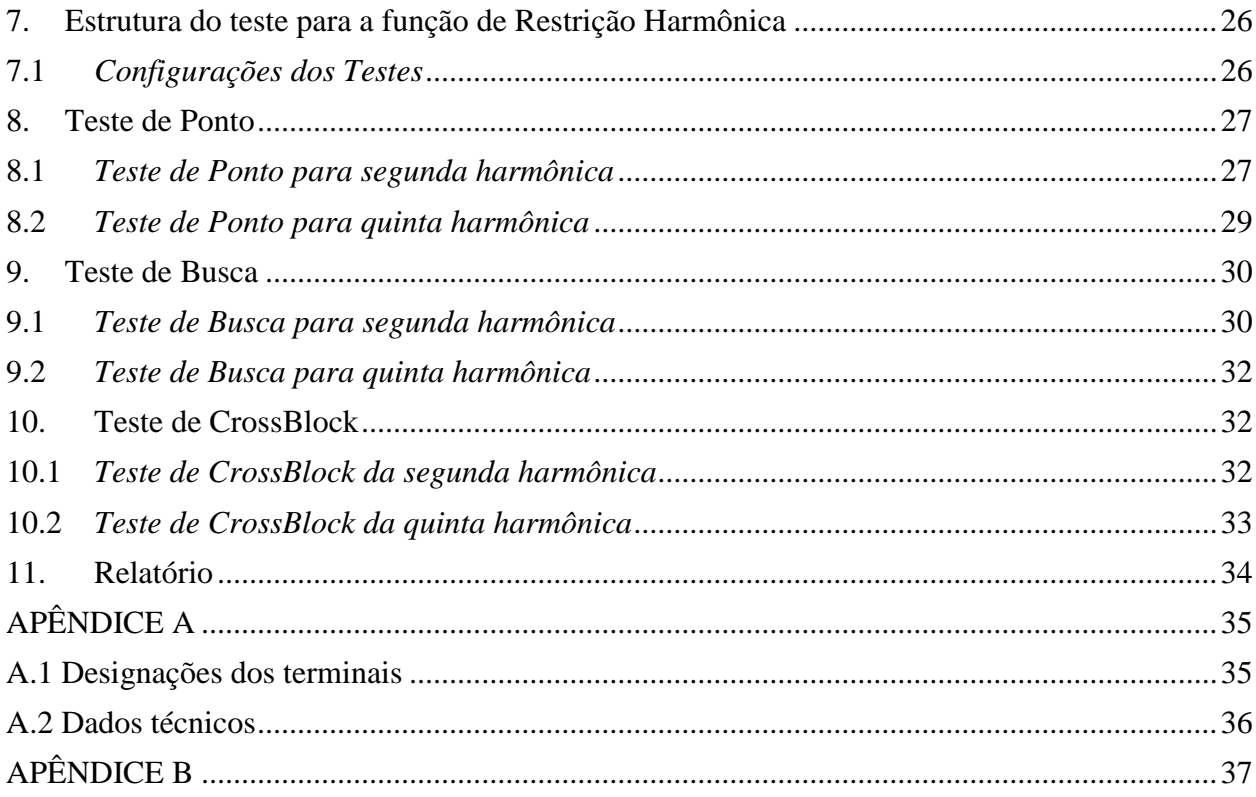

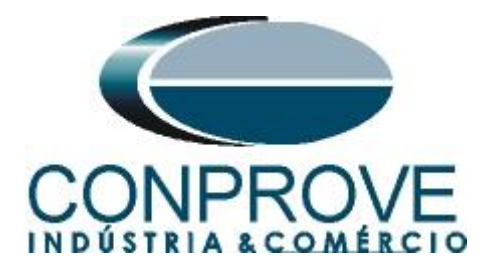

#### **Termo de Responsabilidade**

As informações contidas nesse tutorial são constantemente verificadas. Entretanto, diferenças na descrição não podem ser completamente excluídas; desta forma, a CONPROVE se exime de qualquer responsabilidade, quanto a erros ou omissões contidos nas informações transmitidas.

Sugestões para aperfeiçoamento desse material são bem vindas, bastando o usuário entrar em contato através do email [suporte@conprove.com.br.](mailto:suporte@conprove.com.br)

O tutorial contém conhecimentos obtidos dos recursos e dados técnicos no momento em que foi escrito. Portanto a CONPROVE reserva-se o direito de executar alterações nesse documento sem aviso prévio.

Este documento tem como objetivo ser apenas um guia, o manual do equipamento a ser testado deve ser sempre consultado.

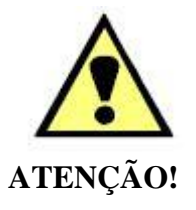

O equipamento gera valores de correntes e tensões elevadas durante sua operação. O uso indevido do equipamento pode acarretar em danos materiais e físicos.

Somente pessoas com qualificação adequada devem manusear o instrumento. Observa-se que o usuário deve possuir treinamento satisfatório quanto aos procedimentos de manutenção, um bom conhecimento do equipamento a ser testado e ainda estar ciente das normas e regulamentos de segurança.

#### **Copyright**

Copyright © CONPROVE. Todos os direitos reservados. A divulgação, reprodução total ou parcial do seu conteúdo, não está autorizada, a não ser que sejam expressamente permitidos. As violações são passíveis de sansões por leis.

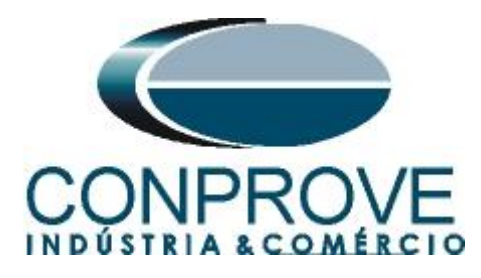

#### **INSTRUMENTOS PARA TESTES ELÉTRICOS Sequência para testes de relé 7UM62 no software Harmonic Restraint**

#### <span id="page-4-0"></span>**1. Conexão do relé ao CE-6006**

#### <span id="page-4-1"></span>**1.1** *Fonte Auxiliar*

Ligue o positivo (borne vermelho) da Fonte Aux. Vdc ao pino H+ (F1) do relé, ligue o negativo (borne preto) da Fonte Aux Vdc ao pino H- (F2) do relé.

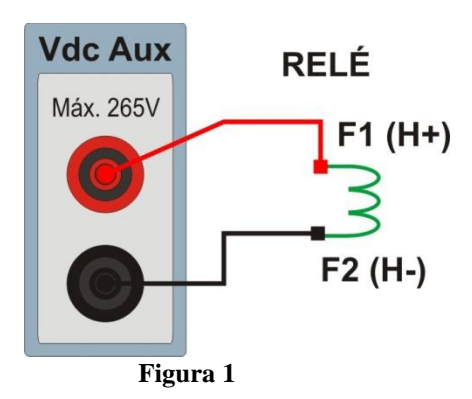

#### <span id="page-4-2"></span>**1.2** *Bobinas de Corrente*

Ligue os canais de corrente I1, I2 e I3 do CE-6006 aos pinos Q1, Q3 e Q5 do relé respectivamente, se os comuns do relé estiverem curto circuitados basta ligar os comuns dos canais a esse ponto, caso contrário ligue os três comuns do CE-6006 aos pinos Q2, Q4 e Q6 do relé formando então a ligação do enrolamento 1. Da mesma maneira para estabelecer a conexão do enrolamento 2, ligue os canais de corrente I4, I5 e I6 aos pinos J1, J3 e J5 do relé respectivamente, ligando os três comuns ao pino J2, J4 e J6.

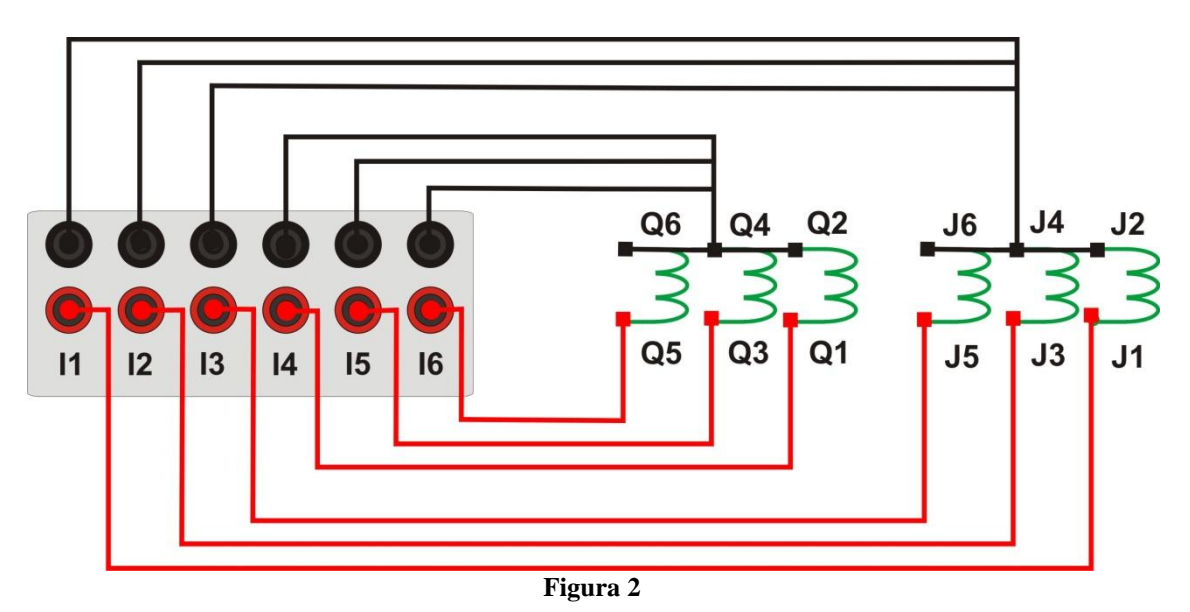

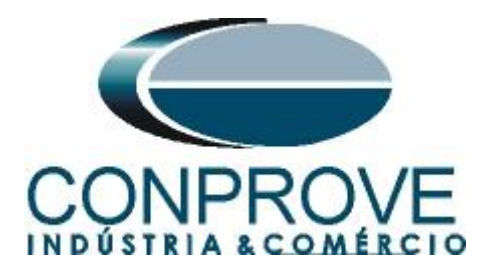

#### <span id="page-5-0"></span>**1.3** *Entrada Binária*

Ligue a entrada binária do CE-6006 à saída binária do relé. BI1 ao pino R1 e seu comum ao pino R5;

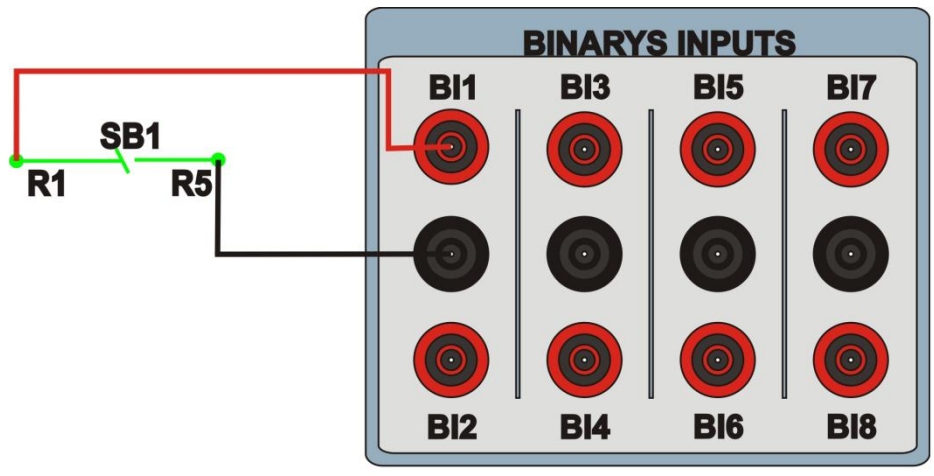

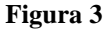

#### <span id="page-5-1"></span>**2. Comunicação com o relé 7UM62**

Primeiramente abre-se o *"DIGSI"* e liga-se um cabo serial (ou ethernet) do notebook com o relé. Em seguida clica-se duas vezes no ícone do software.

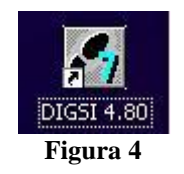

Ao abrir o programa, seleciona-se a subestação que contenha o relé em questão (7UM). Depois de selecionado o relé, clique com o botão direito e selecione a opção *"Open Object"* e depois selecione o modo de conexão, conforme é apresentado nas figuras seguintes.

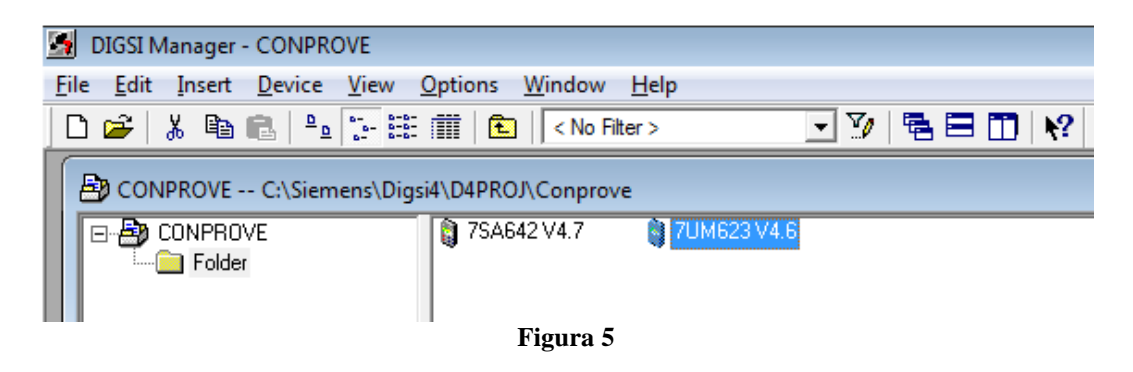

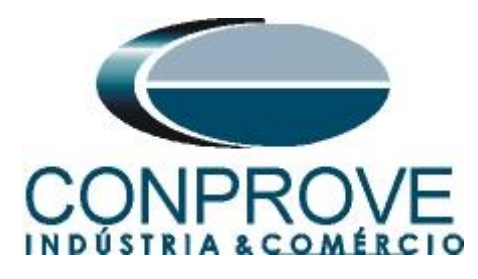

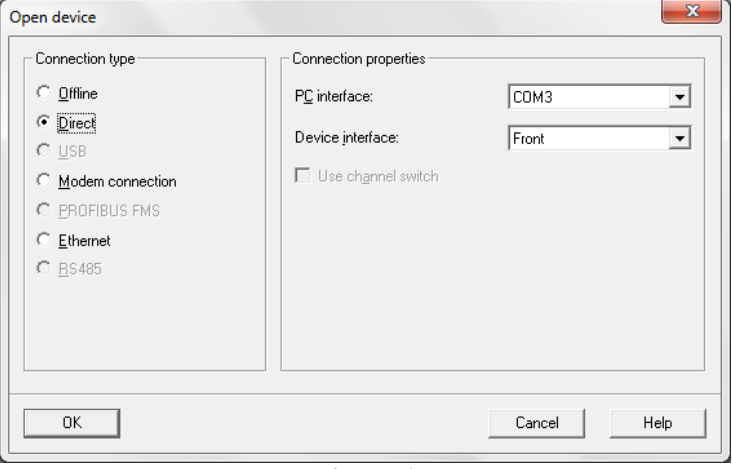

**Figura 6**

#### <span id="page-6-0"></span>**3. Dados do sistema testado**

Os dados do gerador, transformador, TC e da função diferencial e de restrição estão nas seguintes tabelas:

#### <span id="page-6-1"></span>**3.1** *Dados do Equipamento Protegido / TC's*

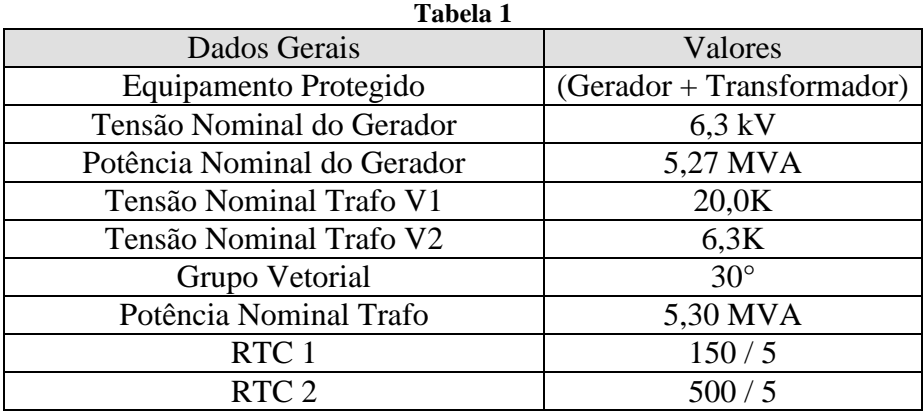

#### <span id="page-6-2"></span>**3.2** *Dados da Proteção*

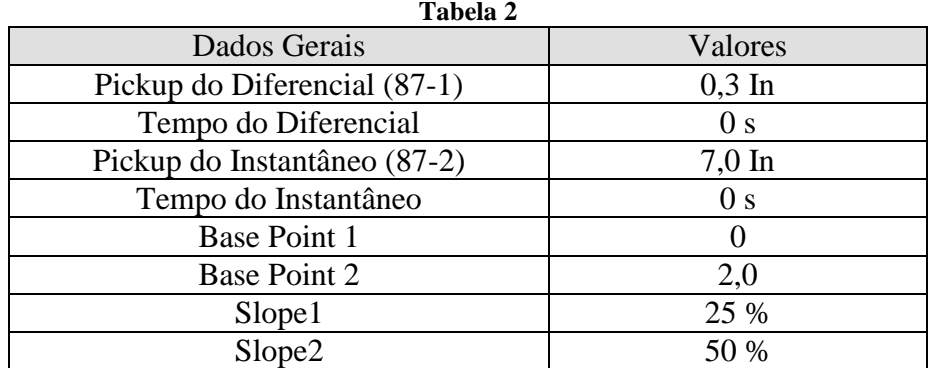

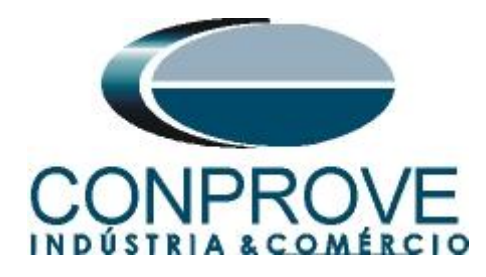

#### <span id="page-7-0"></span>**3.3** *Dados da Restrição:*

**Tabela 3**

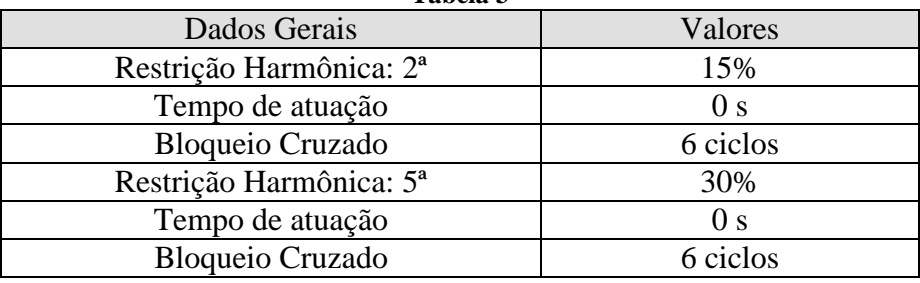

#### <span id="page-7-1"></span>**4. Parametrização do relé 7UM**

#### <span id="page-7-2"></span>**4.1** *Device Configuration*

Após ter sido estabelecida a conexão, acesse os ajustes gerais do relé através de um duplo clique com o botão esquerdo em *"Settings"*. Repita a operação para *"Device Configuration"*.

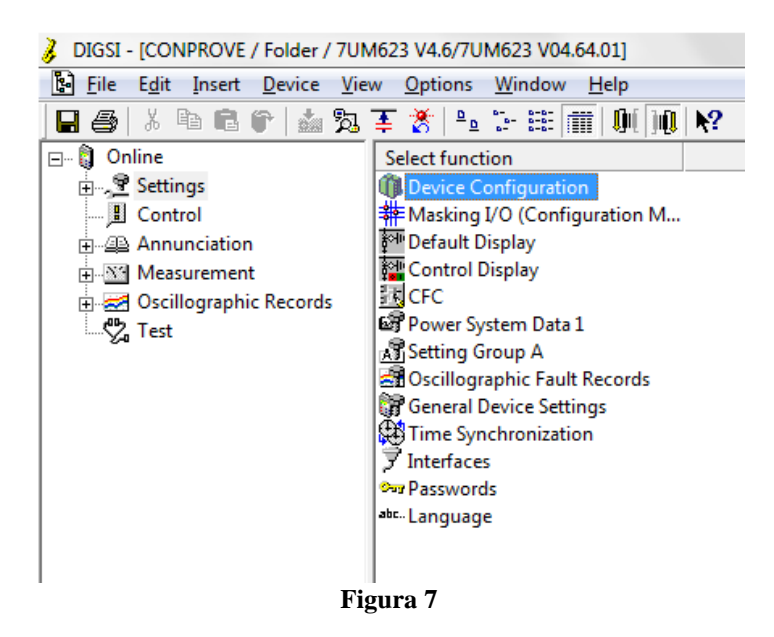

Na tela *"Functional Scope"* desabilite todas as funções deixando apenas a função *"87G/87T Differential Protection"* habilitada na opção *"3 phase Transformer"*. Isso facilita o teste já que impede a utilização do sinal de trip de outras funções. Após os ajustes clique em *"OK"*.

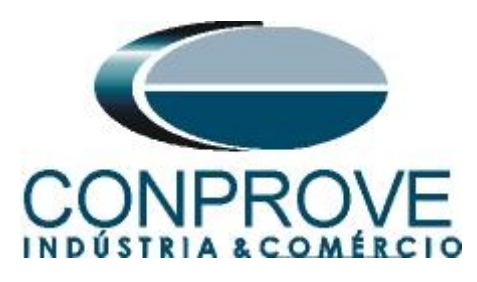

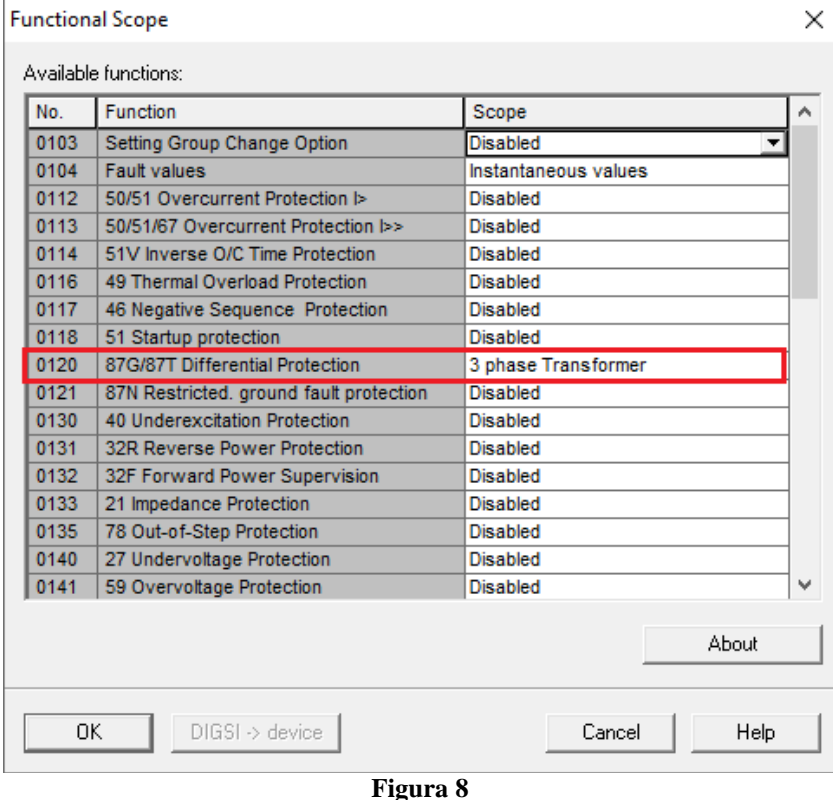

#### <span id="page-8-0"></span>**4.2** *Masking I/O*

O próximo passo é ajustar as saídas binárias do relé. Para acessar esses parâmetros efetue um duplo clique com o botão esquerdo em *"Masking I/O (Configuration Matrix)"* conforme ilustrado na próxima figura.

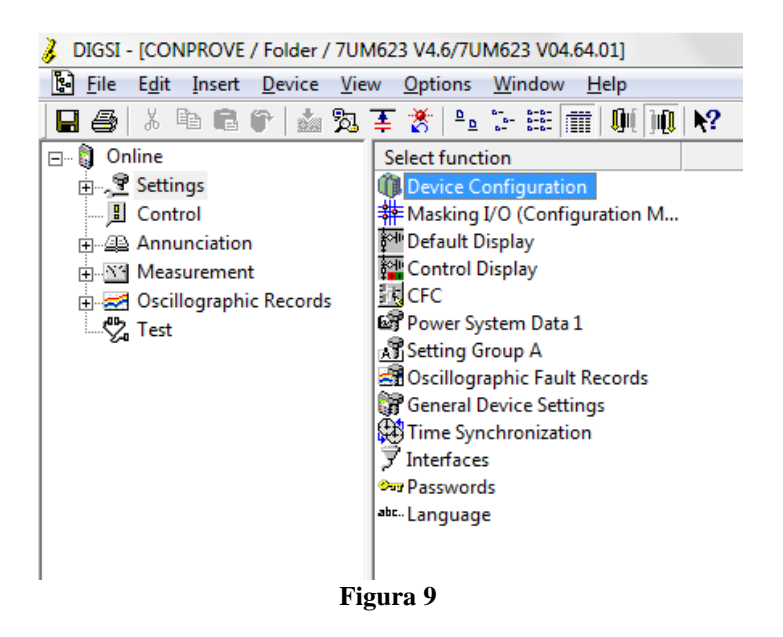

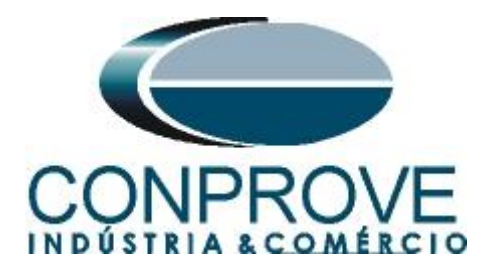

O sinal de trip da função 87 será direcionado para a binária de saída BO1 do relé. Para facilitar o monitoramento desse teste o led1 foi designado para essa função. Deve ser usada a opção *"U"* que significa *"Unlatched"*, ou seja, o relé atua e no momento que cessa o problema, automaticamente retorna ao estado inicial da binária. Caso o usuário escolha a opção *"L"*, ou seja, *"Latched"* o relé atua e permanece atuado mesmo que o problema tenha se extinguido. (Essa opção não é indicada para o teste).

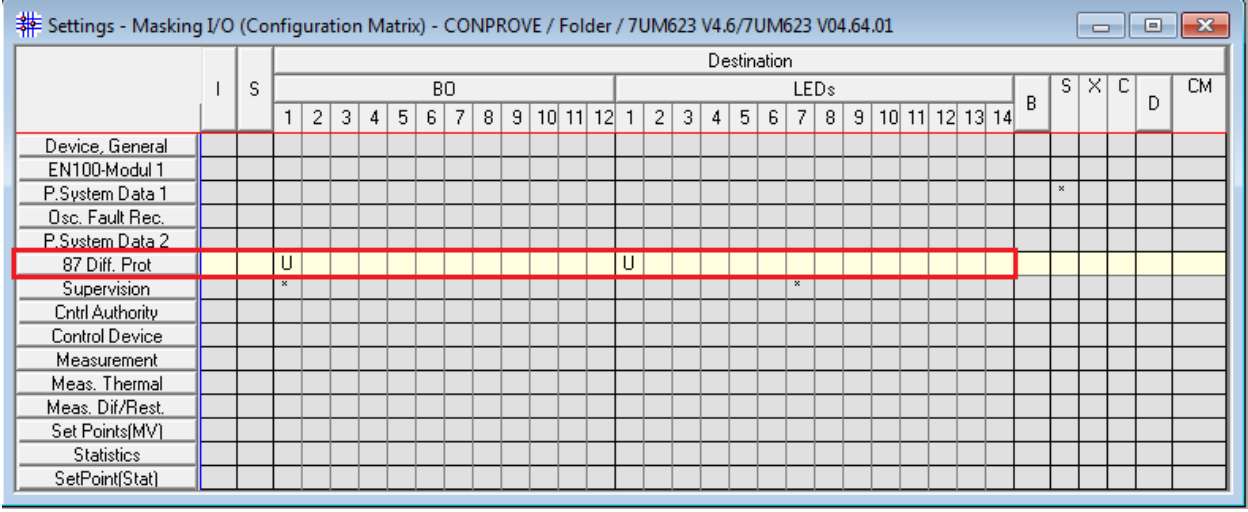

**Figura 10**

#### <span id="page-9-0"></span>**4.3** *Power System Data 1*

Continuando os ajustes efetue um duplo clique em *"Power System Data 1"*.

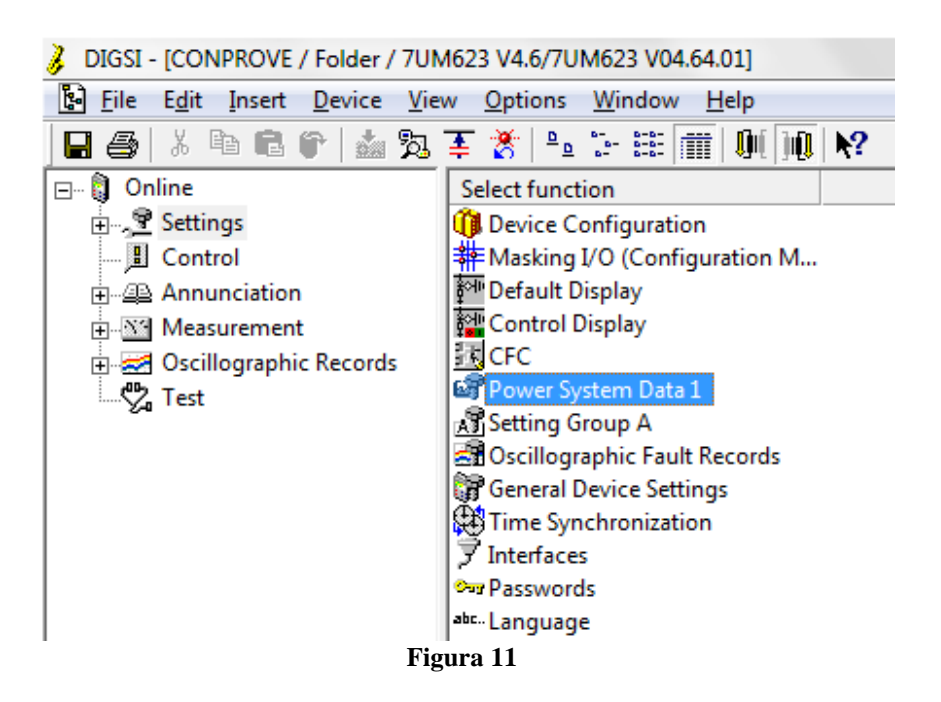

Na aba *"Power System"* configura-se a frequência e sequência de fase.

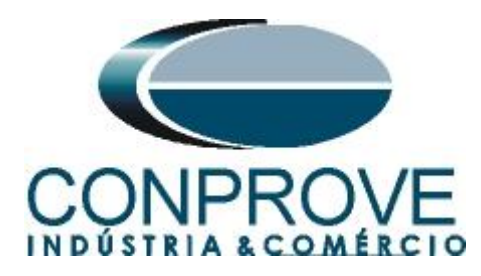

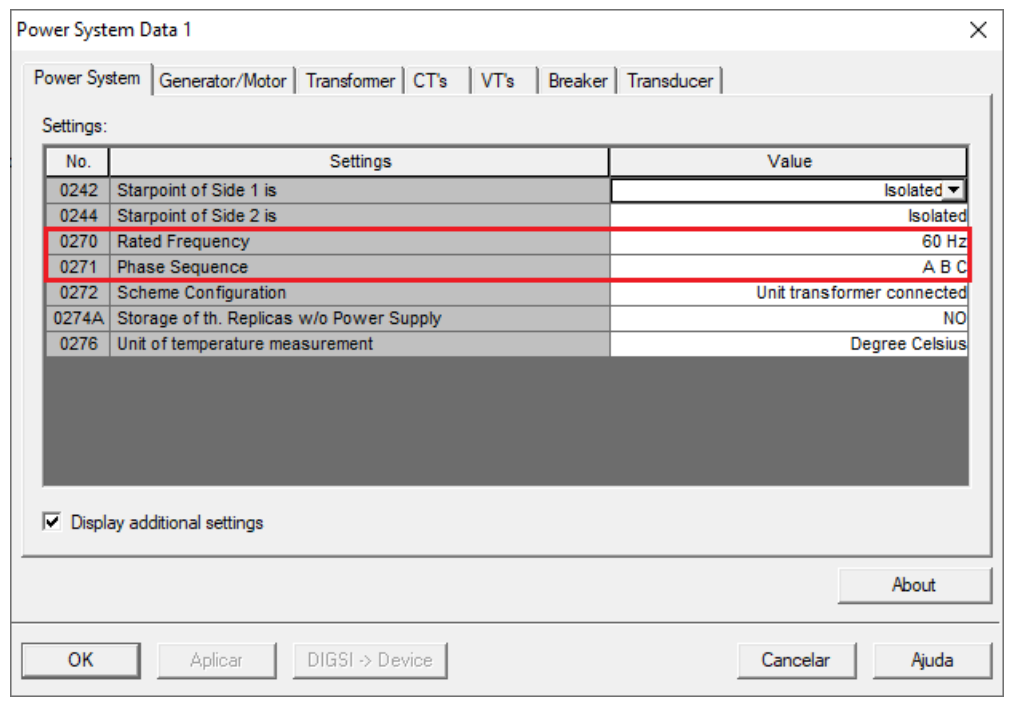

**Figura 12**

#### <span id="page-10-0"></span>**3.4** *Generator/Motor*

Na aba *"Generator/Motor"* ajusta-se a tensão primária e a potência aparente nominal.

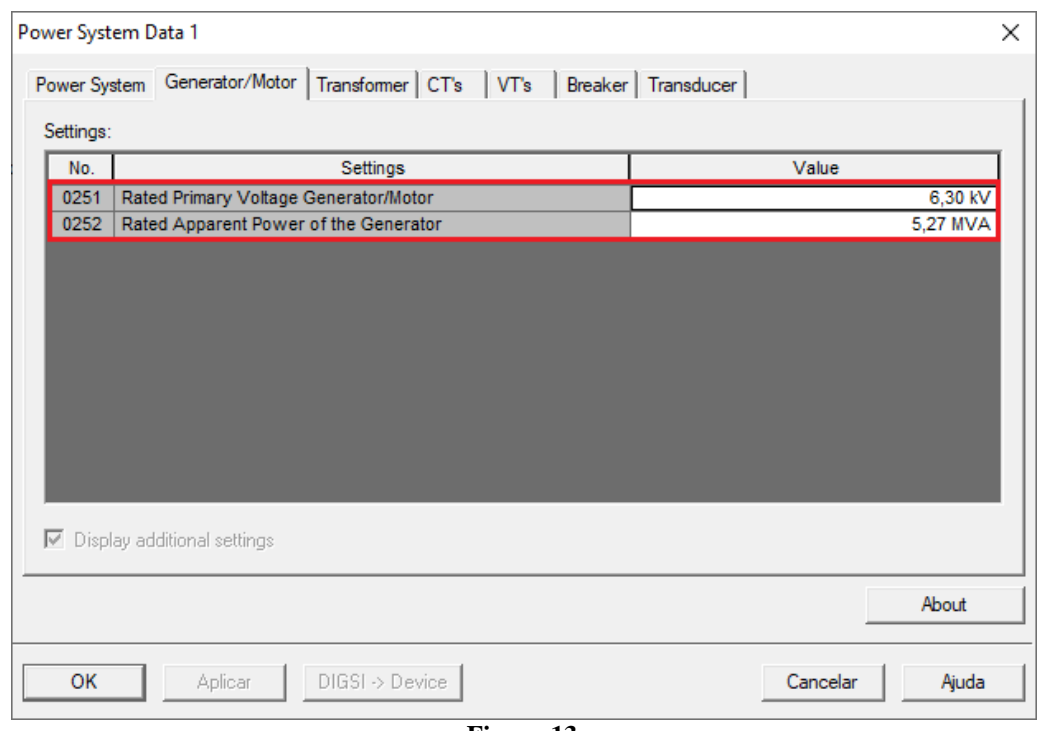

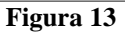

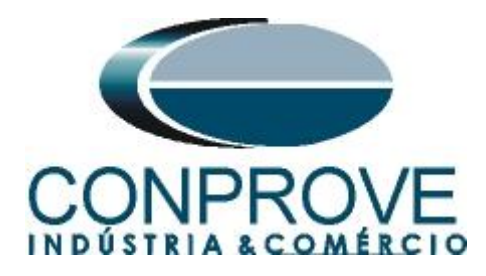

#### <span id="page-11-0"></span>**3.5** *Transformer*

Nesta aba é realizado o ajuste das tensões nominais, defasamento angular e da potência do transformador.

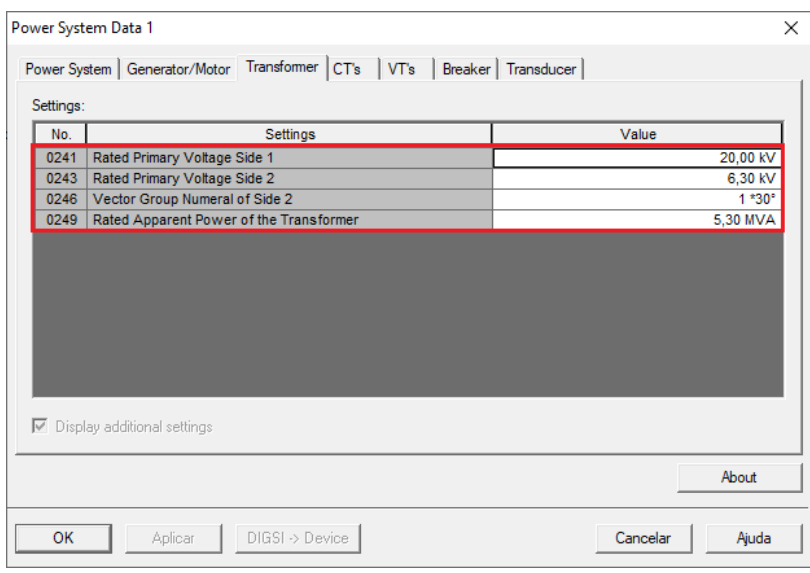

#### **Figura 14**

#### <span id="page-11-1"></span>**3.6** *CT's*

Nesta aba é realizado o ajuste da corrente nominal e da relação de transformação do transformador de corrente de ambos os lados do elemento protegido. Para a função diferencial de gerador é necessário informar também para que lado a conexão dos comuns dos TC's estão, se estão para o objeto, então tem que ser marcado *"YES"* na opção *"CT-Stpnt. Side 1/2 in Direct of object"*.

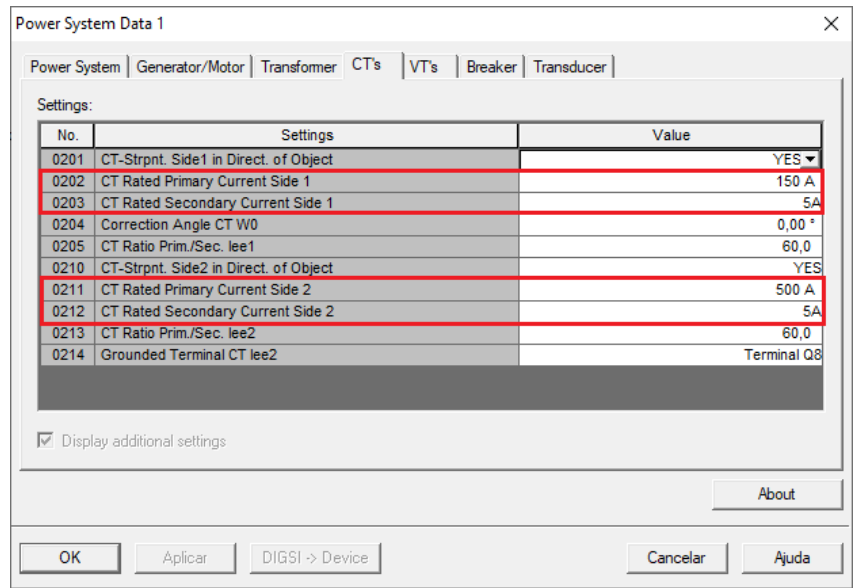

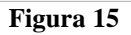

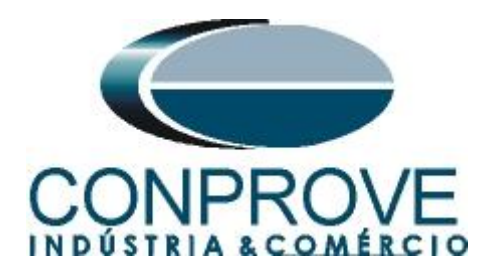

#### <span id="page-12-0"></span>**3.7** *VT's*

Nesta aba é realizado o ajuste da relação de transformação do transformador de potencial.

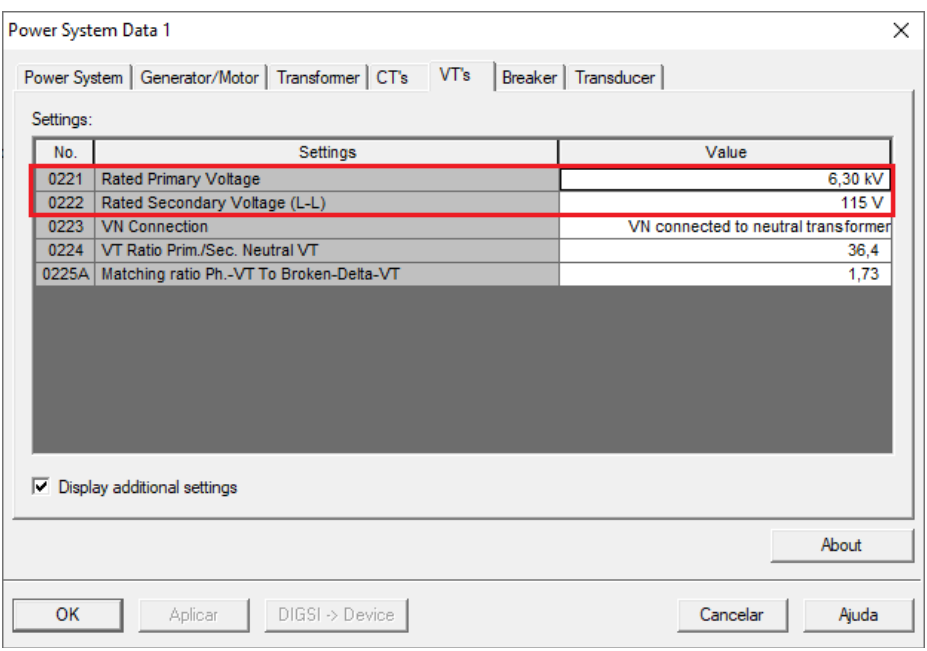

**Figura 16**

#### <span id="page-12-1"></span>**3.8** *Setting Group A*

Nesta opção escolhe-se o tipo de equipamento protegido ou o item onde estão os ajustes da função diferencial de gerador.

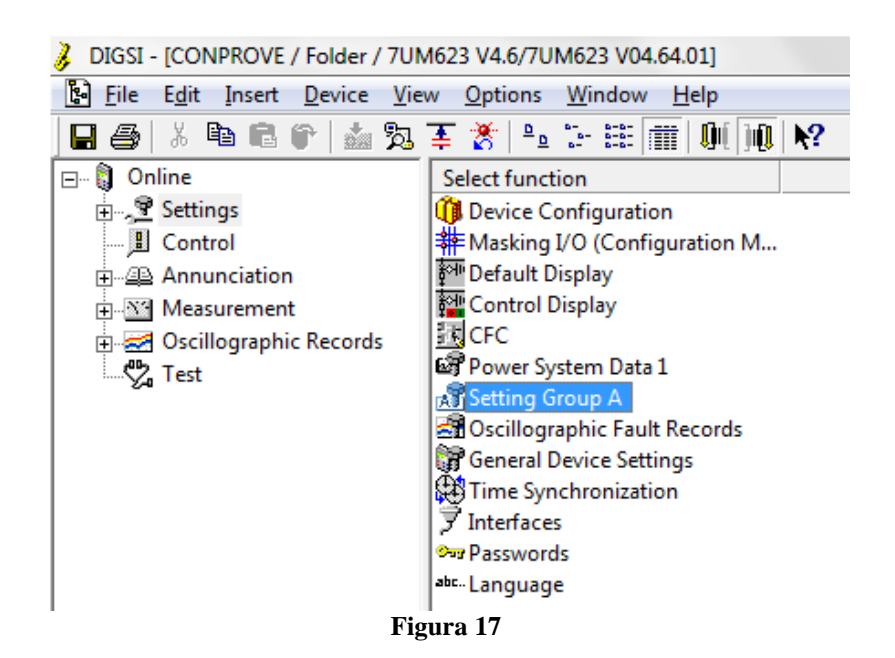

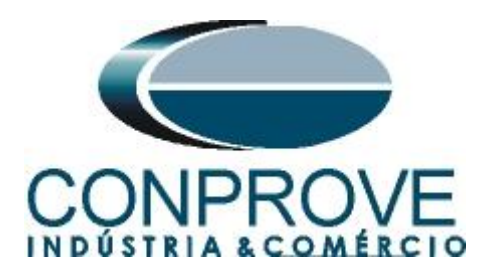

Com um duplo clique na opção *"Power System Data 2"*.

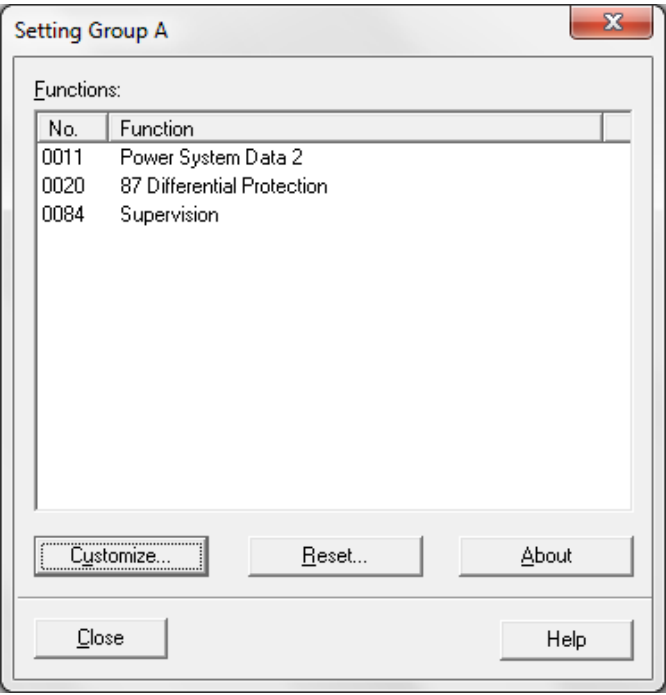

**Figura 18**

#### <span id="page-13-0"></span>**3.9** *Power System Data 2*

Escolha o equipamento protegido.

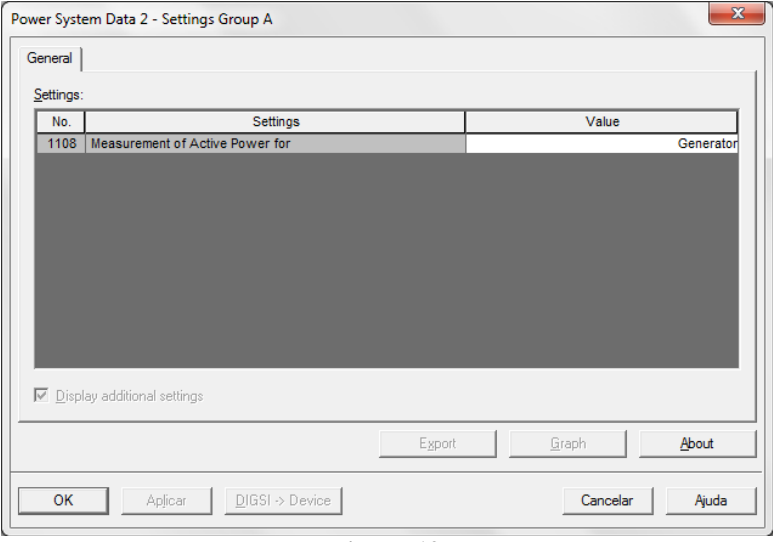

**Figura 19**

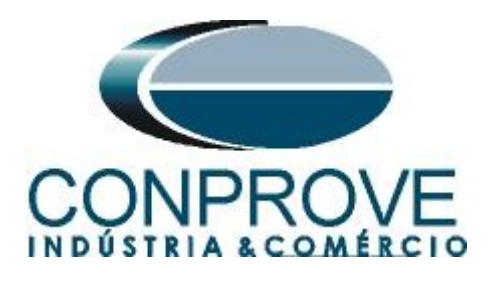

#### <span id="page-14-0"></span>**3.10** *Differential Protection*

O último passo é fazer os ajustes do diferencial.

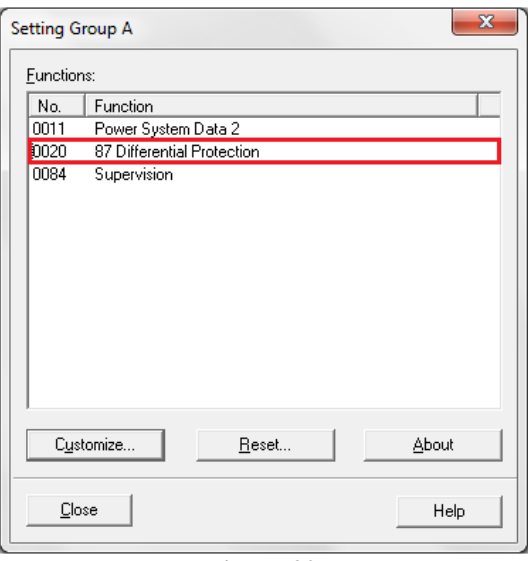

**Figura 20**

#### <span id="page-14-1"></span>**3.11** *General*

O endereço 2001 ativa a função diferencial, no endereço 2006 ativa a restrição de segunda harmônica e no endereço 2007 habilita-se a restrição da terceira ou quinta (escolhida para esse exemplo) ordem harmônica.

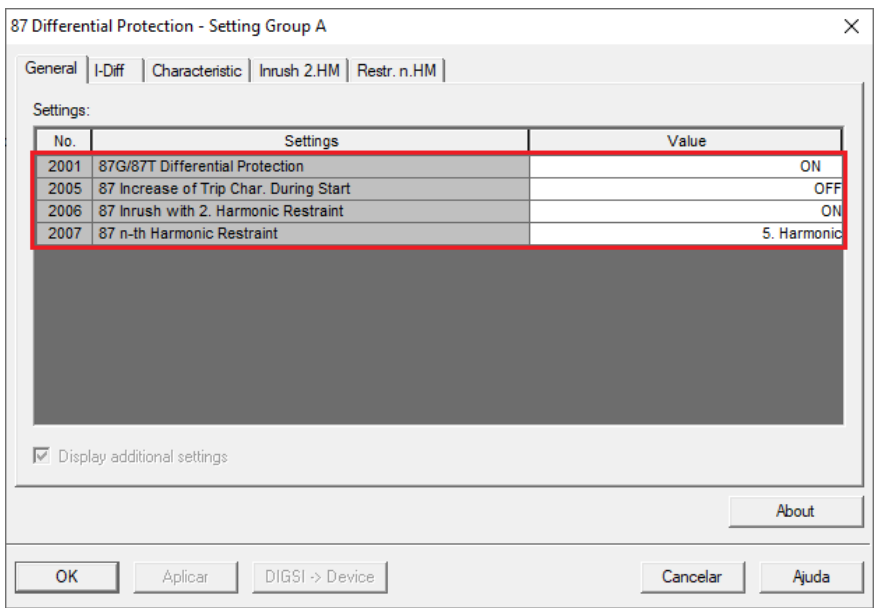

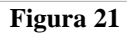

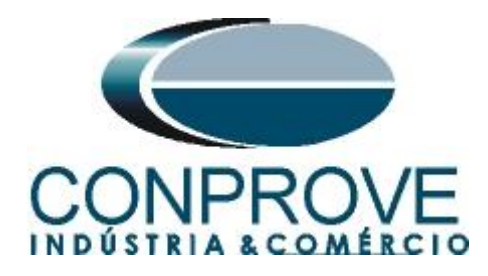

## <span id="page-15-0"></span>**3.12** *I-Diff*

Nesse campo configuram-se os valores de pick-up do elemento diferencial percentual (87-1) e do elemento diferencial instantâneo (87-2) assim como o tempo de atuação.

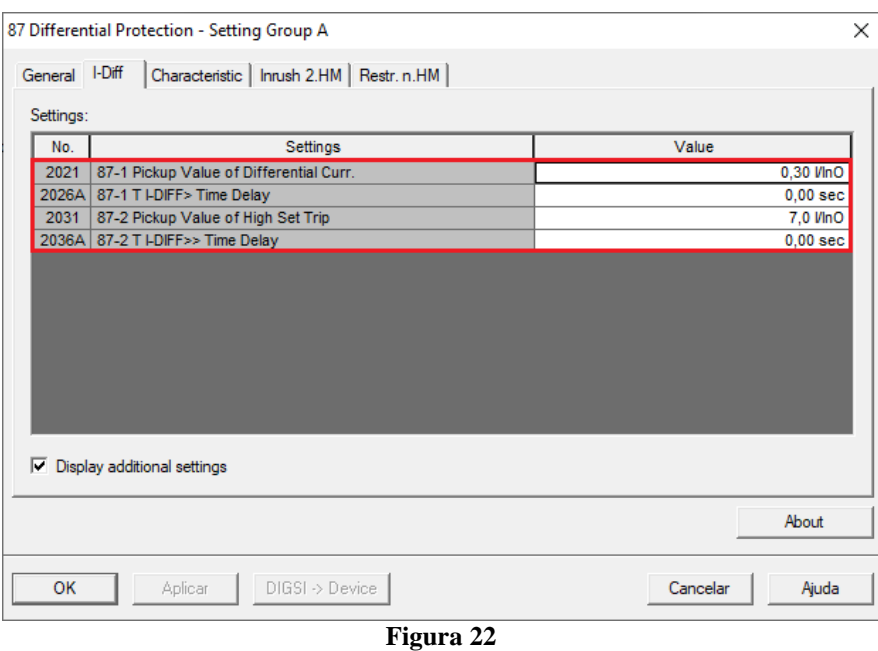

#### <span id="page-15-1"></span>**3.13** *Characteristic*

Nesta opção ajustam-se os valores das inclinações do *"slope 1"* e *"slope 2"* assim como os valores dos *"Base Points"*.

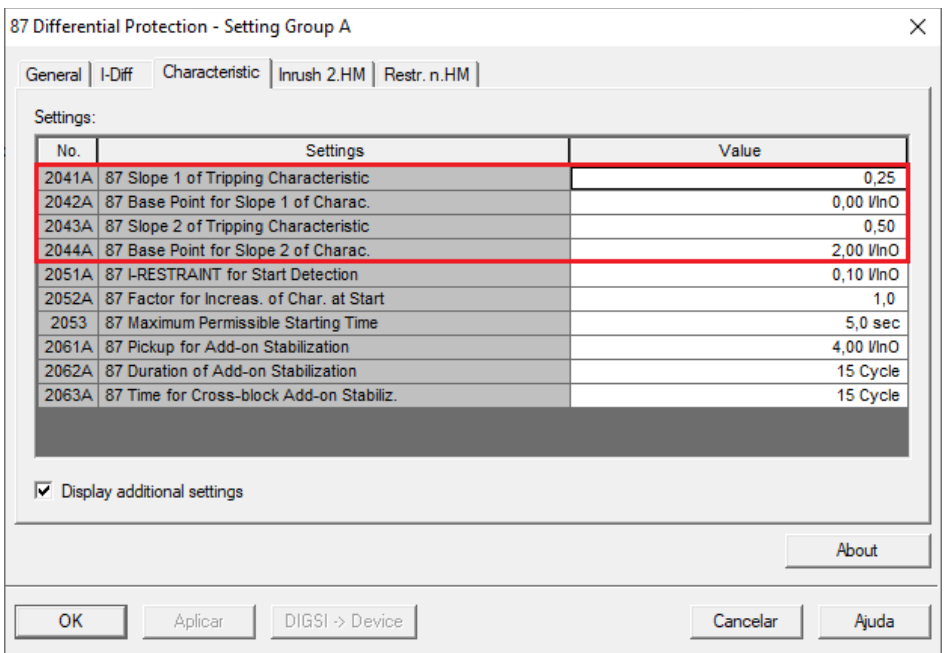

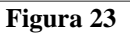

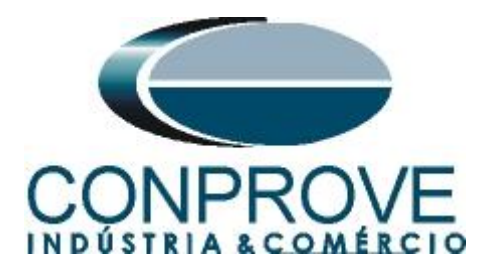

#### <span id="page-16-0"></span>**3.14** *Inrush 2.HM*

Nesta opção ajusta-se o valor limite para ocorrer o bloqueio. Nesse caso valores acima de 15% de segunda harmônica serão bloqueados. O tempo de bloqueio cruzado é ajustado para 6 ciclos.

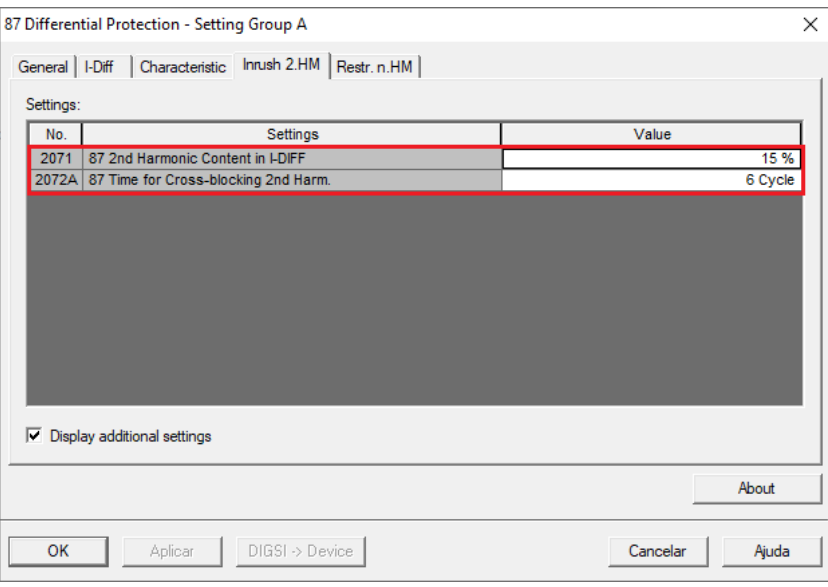

**Figura 24**

#### <span id="page-16-1"></span>**3.15** *Inrush 5.HM*

Nesse caso valores acima de 30% de quinta harmônica serão bloqueados. O tempo de bloqueio cruzado é ajustado para 6 ciclos. Existe um limite máximo de 7 vezes a corrente nominal para que ocorra o bloqueio acima desse valor a função diferencial deverá atuar.

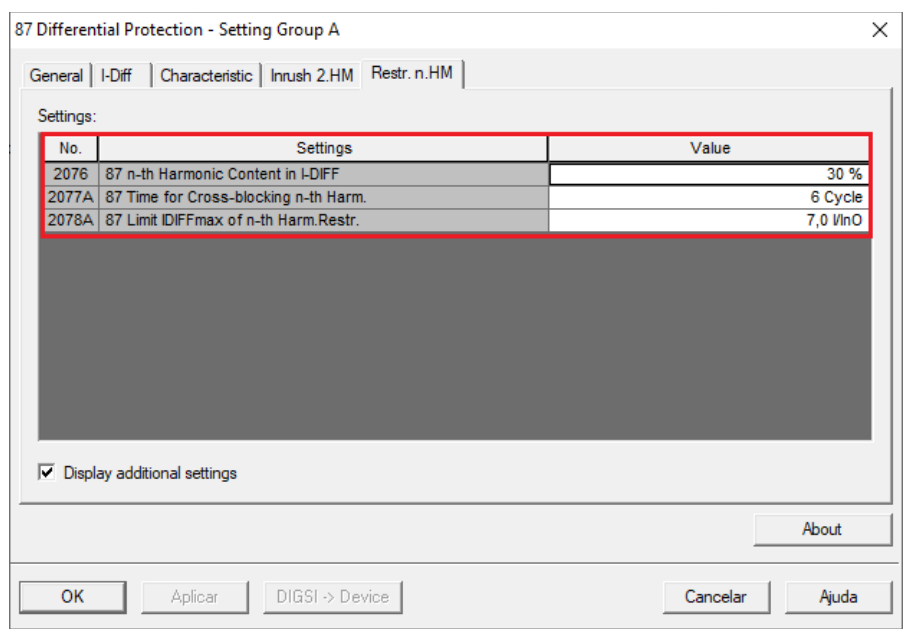

**Figura 25**

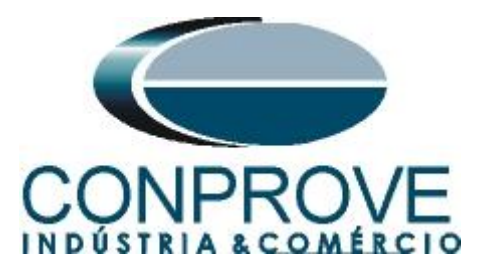

O próximo passo é enviar as alterações. Para isso clique no ícone destacado a seguir:

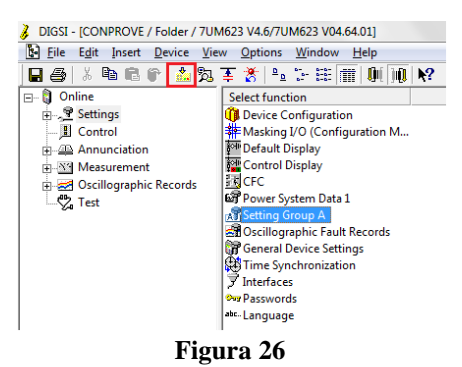

Em seguida insira a senha e clique em *"OK"*.

#### **Obs.: Senha padrão da Siemens para todos os relés é 000000)**

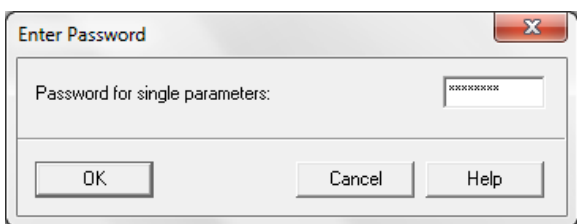

**Figura 27**

#### <span id="page-17-0"></span>**4. Ajustes do software Harmonic Restraint**

#### <span id="page-17-1"></span>**4.1** *Abrindo o Harmonic Restraint*

Clique no ícone do gerenciador de aplicativos *"CTC".*

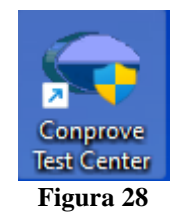

Efetue um clique no ícone do software *"Harmonic Restraint".*

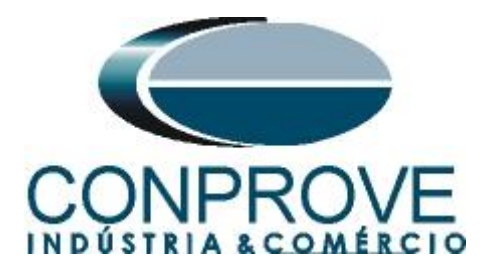

#### **INSTRUMENTOS PARA TESTES ELÉTRICOS** Conprove Test Center 2.02.171  $\Box$  $\times$ **Conprove Test Center CONPROVE** Versão 2.02.171 Geral **Secundários Medicão** Aplicações para medição Testes diversos Testes secundários & Quick Differential **A** Multimeter **Q** VCC Aux toP Power Directional **資** Distance ∆ Calibration Master Ey Test Plan Remote Generation **图** Meter **Setup** Power Quality Config. do Equipamento/Testes **E** PSB OoS settings  $\mathbb{R}$  Ramp JO Update Firmware **Primários F** Harmonic Restraint Software Language Testes primários Sequencer ≰ ст Synchronism \* VT Suporte ← Transformer Transducer Documentação e assistência  $\Omega$  Resistance Transient Playback **D** Tutorials  $\hat{\otimes}_{\Omega}^{\infty}$  PMaster X<sub>Hz</sub> Volts/Hertz **D** Videos Contact **T**<sub>d</sub></sub> Forum **Outros** Aplicações adicionais 編 User Manual Transient View Quick Guide Validate PDF Reports C Self-diagnosis P<sub>ip</sub> Remote Access Statistical Analysis Copyright © Conprove 1984 - 2022 **Figura 29**

#### <span id="page-18-0"></span>**4.2** *Configurando os Ajustes*

Ao abrir o software a tela de *"Ajustes"* abrirá automaticamente (desde que a opção *"Abrir Ajustes ao Iniciar"* encontrado no menu *"Opções Software"* esteja selecionada). Caso contrário clique diretamente no ícone *"Ajustes".*

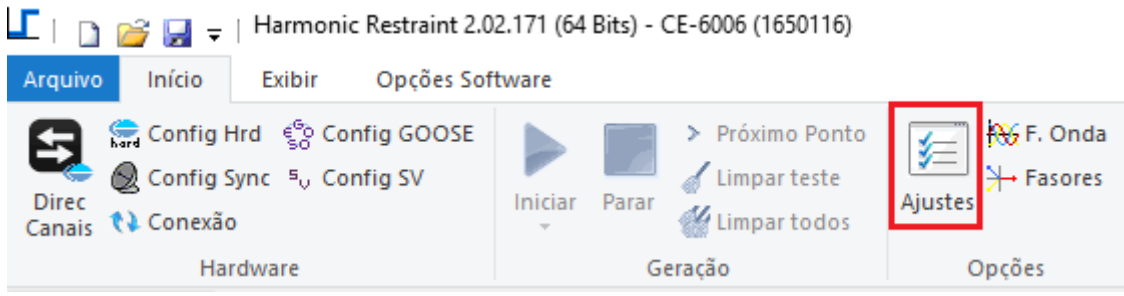

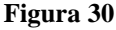

Dentro da tela de *"Ajustes"* preencha a aba *"Inform. Gerais"* com dados do dispositivo testado, local da instalação e o responsável. Isso facilita a elaboração relatório sendo que essa aba será a primeira a ser mostrada.

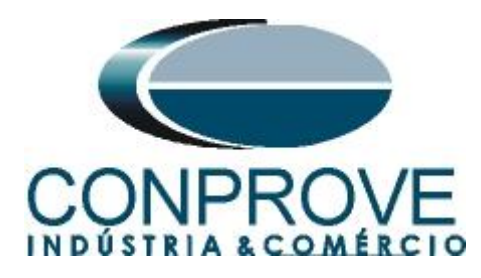

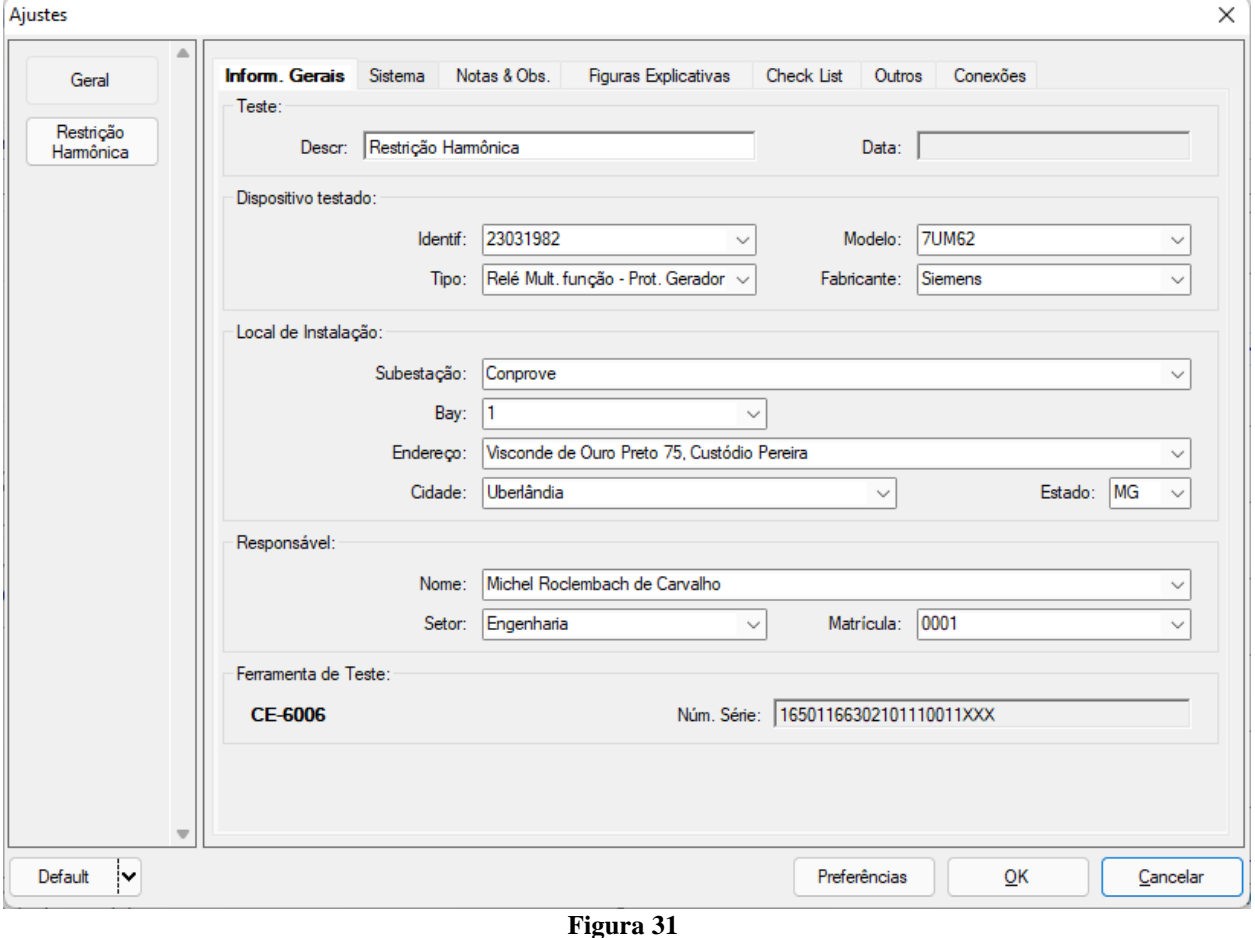

#### <span id="page-19-0"></span>**4.3** *Sistema*

Na tela a seguir dentro da sub aba *"Nominais"* são configurados os valores de frequência, sequência de fase, tensões primárias e secundárias, correntes primárias e secundárias, relações de transformação de TPs e TCs. Existe ainda duas sub abas *"Impedância"* e *"Fonte"* cujos dados não são relevantes para esse teste.

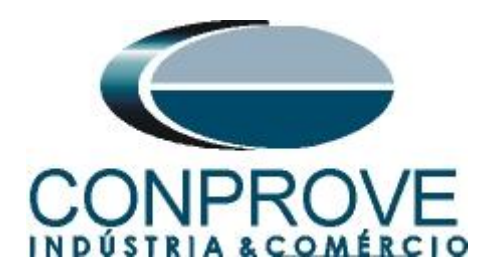

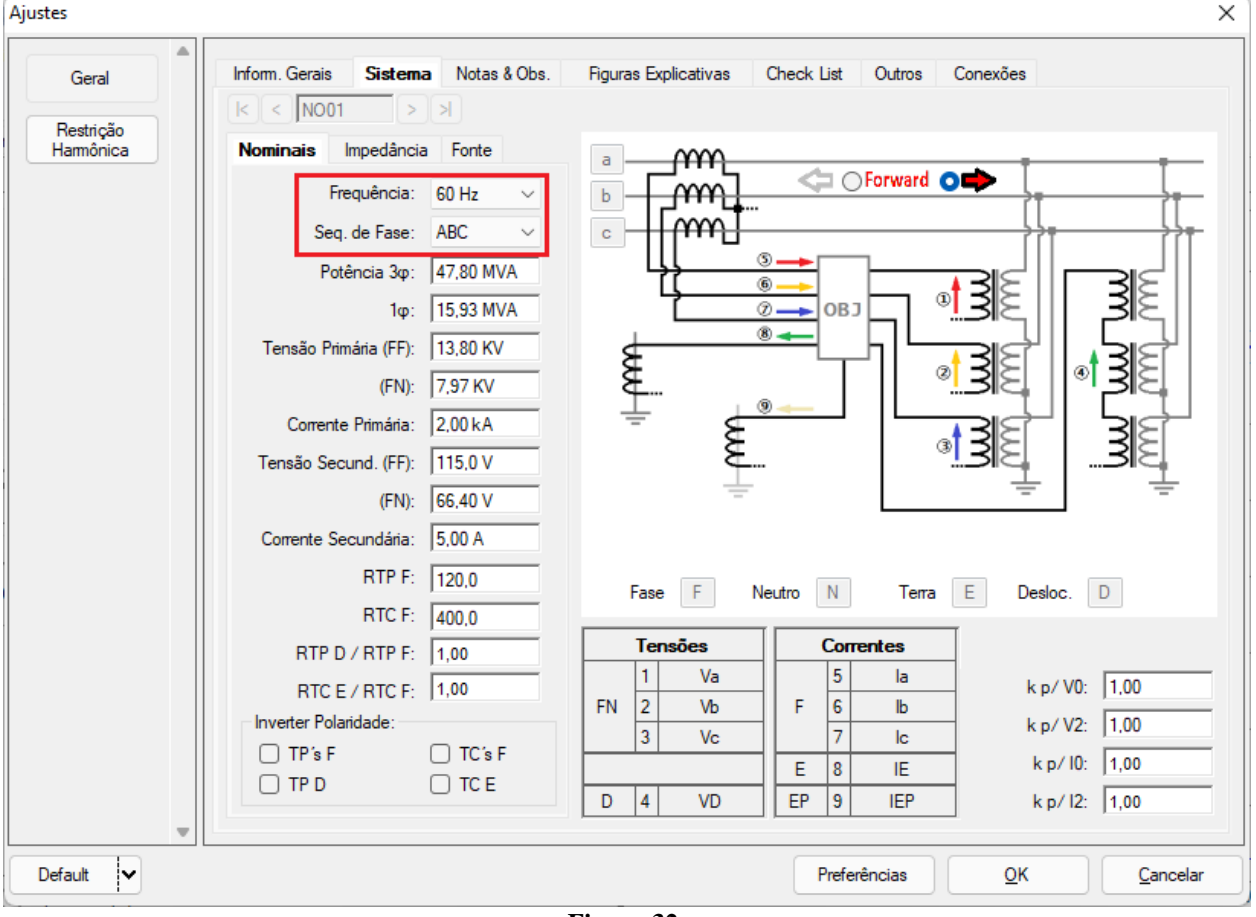

**Figura 32**

Existem outras abas onde o usuário pode inserir notas e observações, figuras explicativas, pode criar um *"check list"* dos procedimentos para realização de teste e ainda criar um esquema com todo o esquemático das ligações entre mala de teste e o equipamento de teste.

#### <span id="page-20-0"></span>**5. Ajustes Restrição Harmônica**

#### <span id="page-20-1"></span>**5.1** *Tela "Restrição Harmônica" > "Ajuste Restrição Harmônica" > 2° Harmônico*

Nessa aba deve-se informar qual a ordem harmônica se esta testando. O valor percentual de bloqueio. Os limites iniciais e finais onde o bloqueio ocorre. Valores de tolerâncias absolutas e relativas de tempo e corrente.

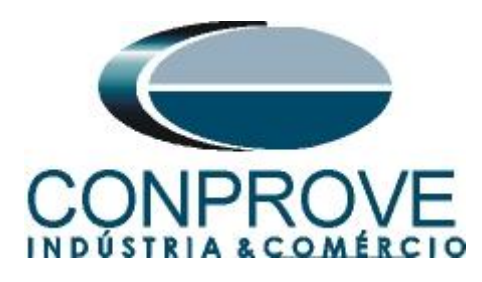

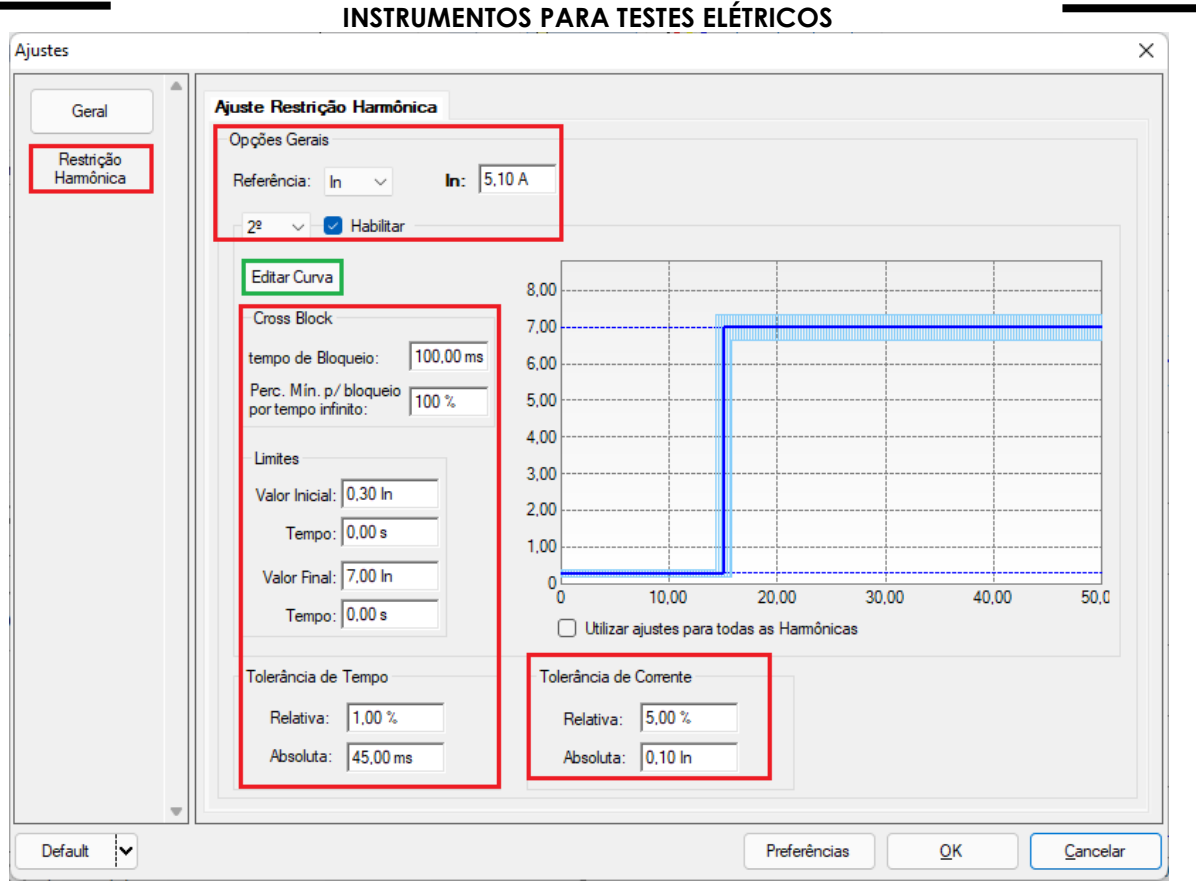

**Figura 33**

Clicando no ícone destacado em verde *"Editar Curva"* ajusta-se o valor percentual da restrição.

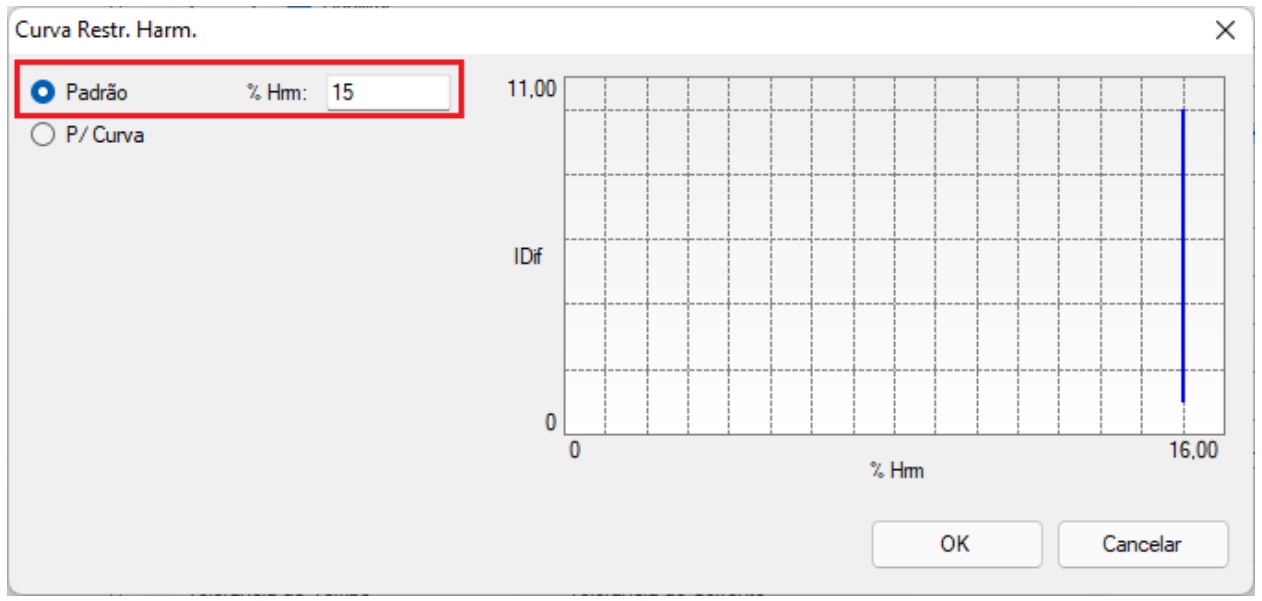

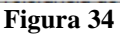

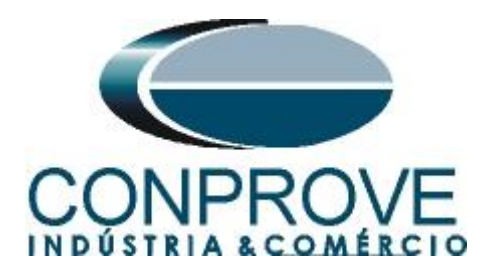

#### <span id="page-22-0"></span>**5.2** *Tela "Restrição Harmônica" > "Ajuste Restrição Harmônica" > 5° Harmônico*

Os únicos dois ajustes diferentes da segunda harmônica são o limite máximo para bloqueio de harmônico cujo ajuste é 7 vezes a corrente nominal. E o valor de bloqueio de 30%.

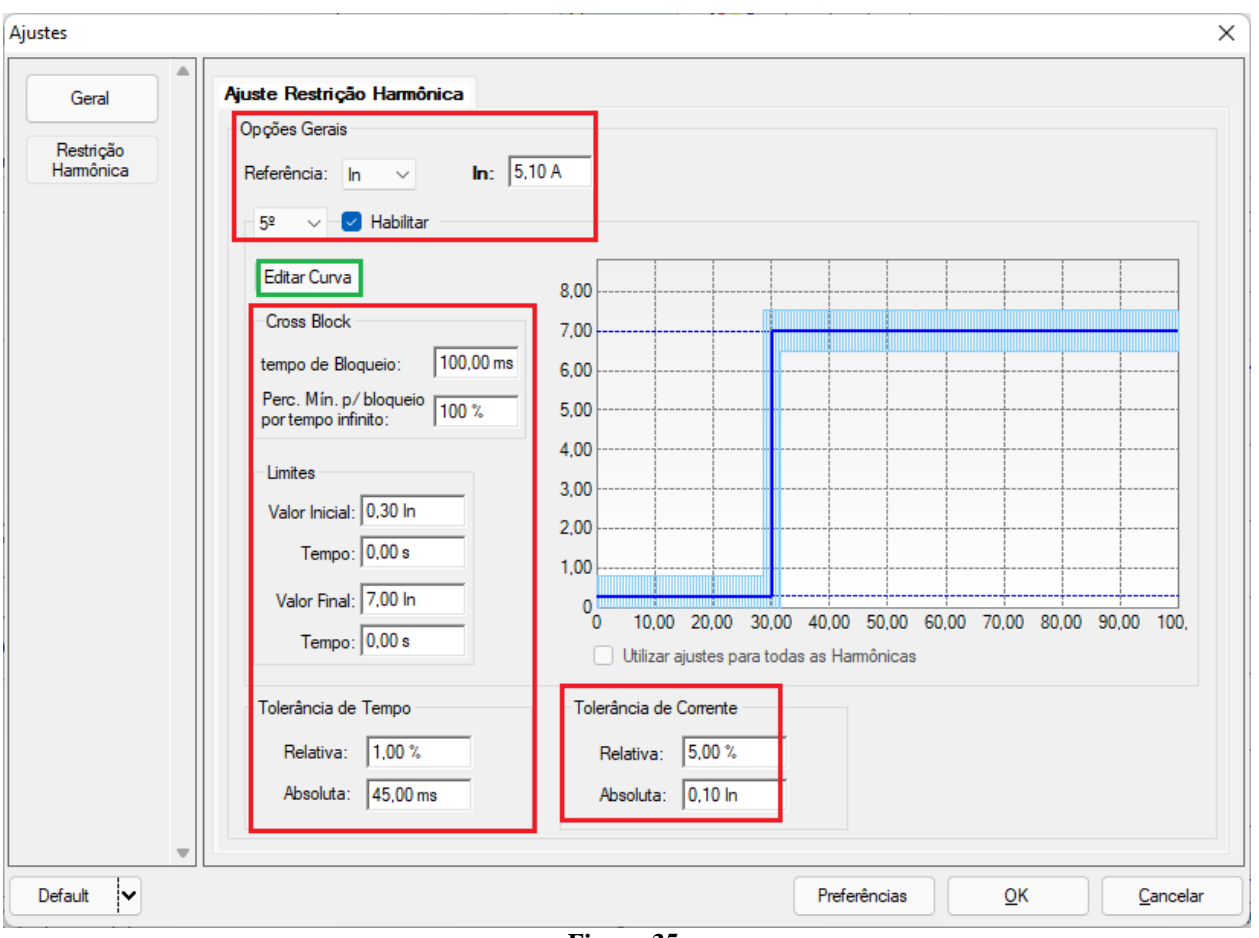

**Figura 35**

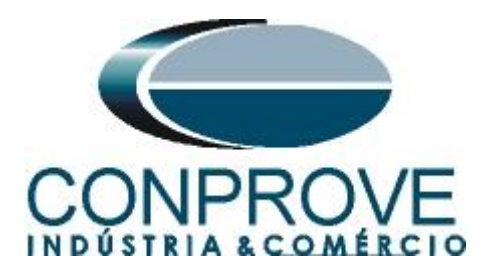

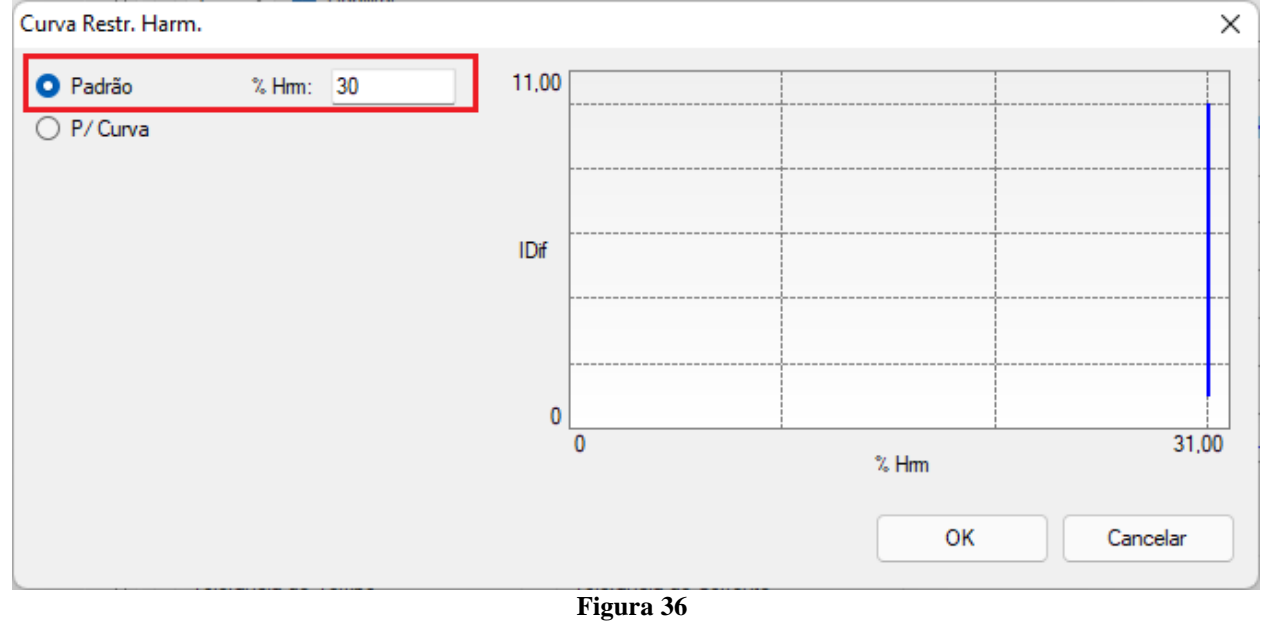

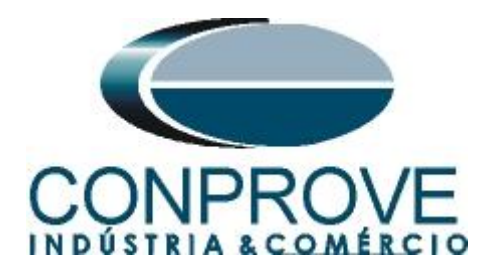

#### <span id="page-24-0"></span>**6. Direcionamento de Canais e Configurações de Hardware**

Clique no ícone ilustrado abaixo.

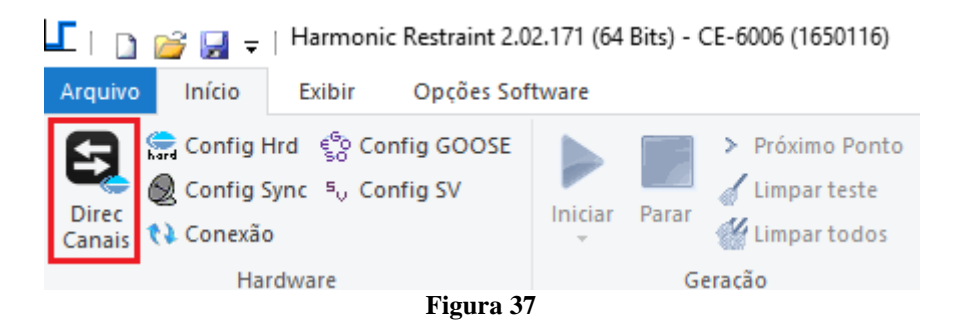

Em seguida clique no ícone destacado para configurar o hardware.

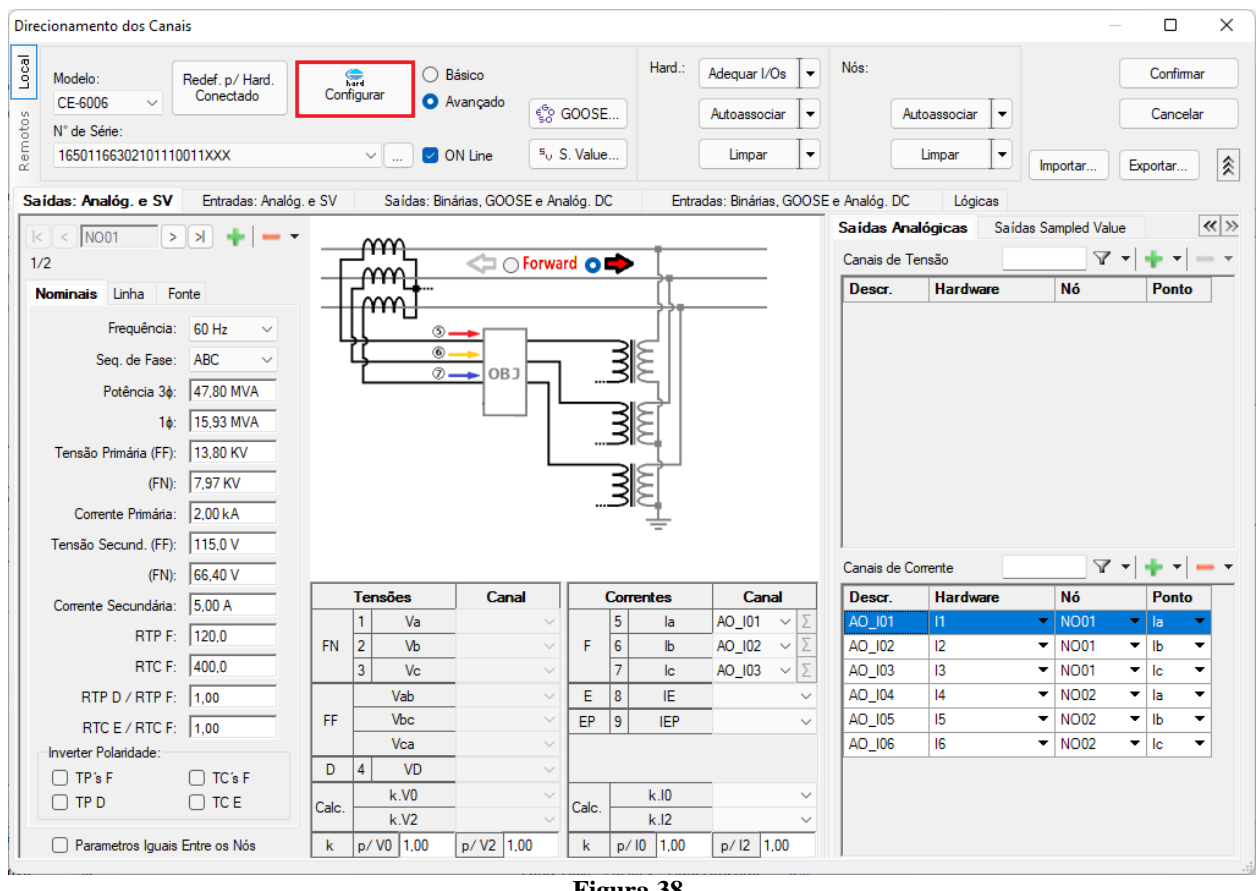

**Figura 38**

Escolha a configuração dos canais, ajuste a fonte auxiliar e o método de parada das entradas binárias. Para finalizar clique em *"OK".*

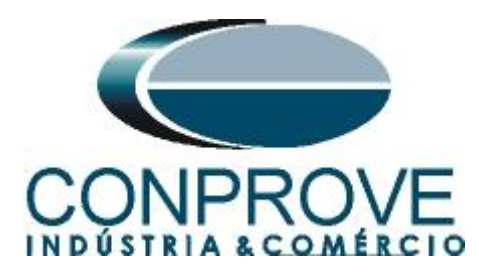

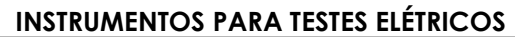

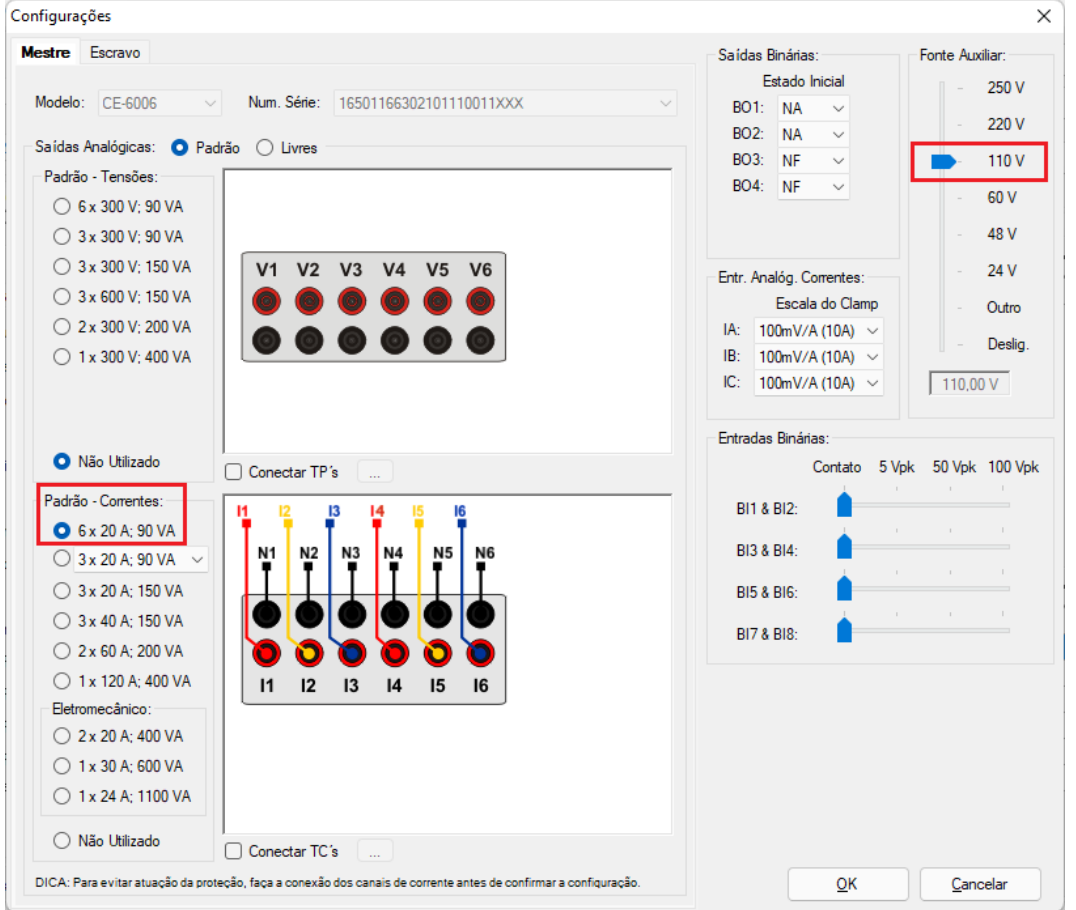

**Figura 39**

Na próxima tela escolha *"Básico"* e na janela seguinte (não mostrada) escolha *"SIM"*, por fim clique em *"Confirmar"*.

| Direcionamento dos Canais                                                                                                    |                                                            | $\Box$<br>$\mathbf{x}$<br>$\Box$                  |
|----------------------------------------------------------------------------------------------------|------------------------------------------------------------|---------------------------------------------------|
| Modelo:<br>濤<br>Redef. p/ Hard.<br>CE-6006<br>$\sim$<br>Conectado<br>Configurar<br>N° de Série:<br>11502146302101110011XXX<br>$-$<br>$-0.0001$ | Básico<br>$\bullet$<br>Avançado<br>$\triangledown$ ON Line | Confirmar<br>Cancelar<br>Exportar<br>Importar<br> |

**Figura 40**

#### <span id="page-25-0"></span>**7. Estrutura do teste para a função de Restrição Harmônica**

#### <span id="page-25-1"></span>**7.1** *Configurações dos Testes*

Nessa aba devem-se configurar o direcionamento do sinal de trip com as entrada binária, além de configurar os canais de geração. Pode-se configurar pré-faltas e pósfaltas caso haja necessidade.

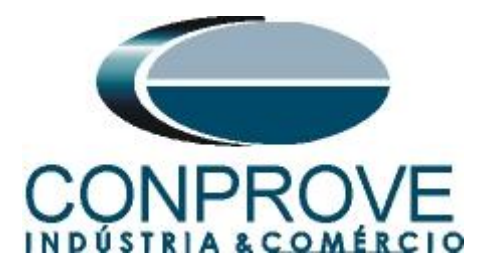

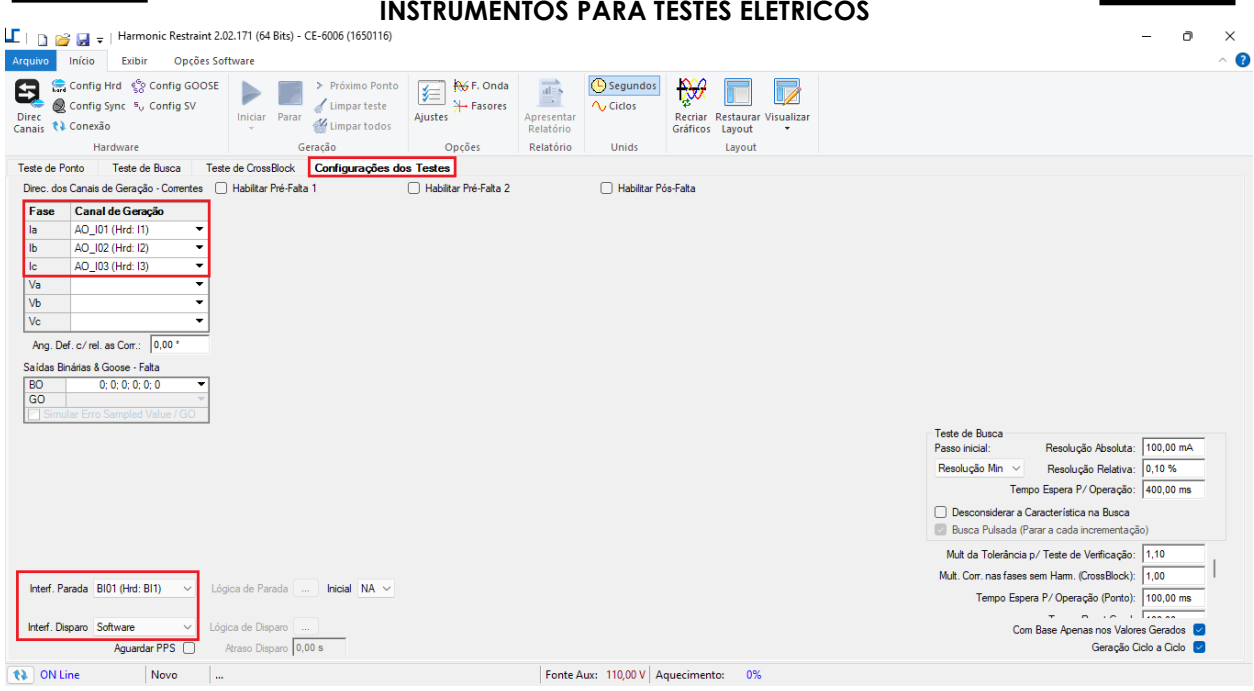

#### **Figura 41**

#### <span id="page-26-0"></span>**8. Teste de Ponto**

#### <span id="page-26-1"></span>**8.1** *Teste de Ponto para segunda harmônica*

Neste teste inserem-se diretamente pontos seja na região de bloqueio ou de operação. Valores maiores que 15% ocorre o bloqueio da função diferencial (desde que a corrente fundamental seja menor que 7 vezes), para valores menores que 15% ocorre a atuação da função diferencial. Para adicionar um ponto qualquer clique em *"Novo Ponto"* especifique a ordem harmônica para o teste, os valores da corrente fundamental, a relação da harmônica pela fundamental, o ângulo e a fase onde será gerada a harmônica.

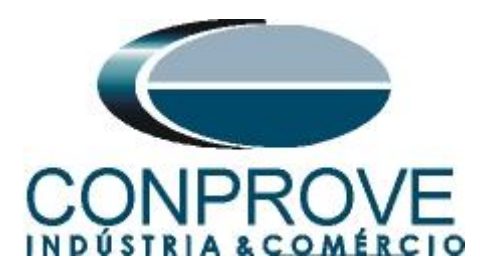

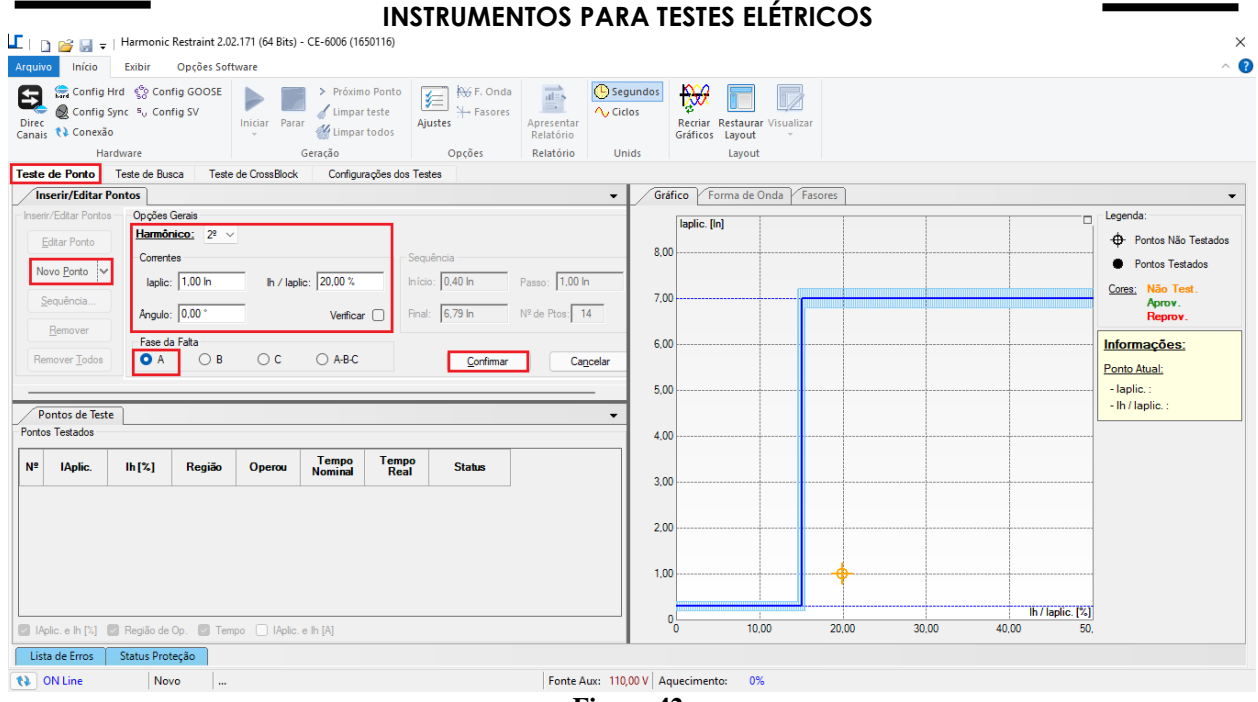

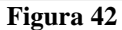

Outra maneira é utilizar o recurso de *"Sequência"* de pontos escolhendo os valores de *"Início"*, *"Final"* e *"Passo"*. Dessa maneira o software cria os pontos de forma automática.

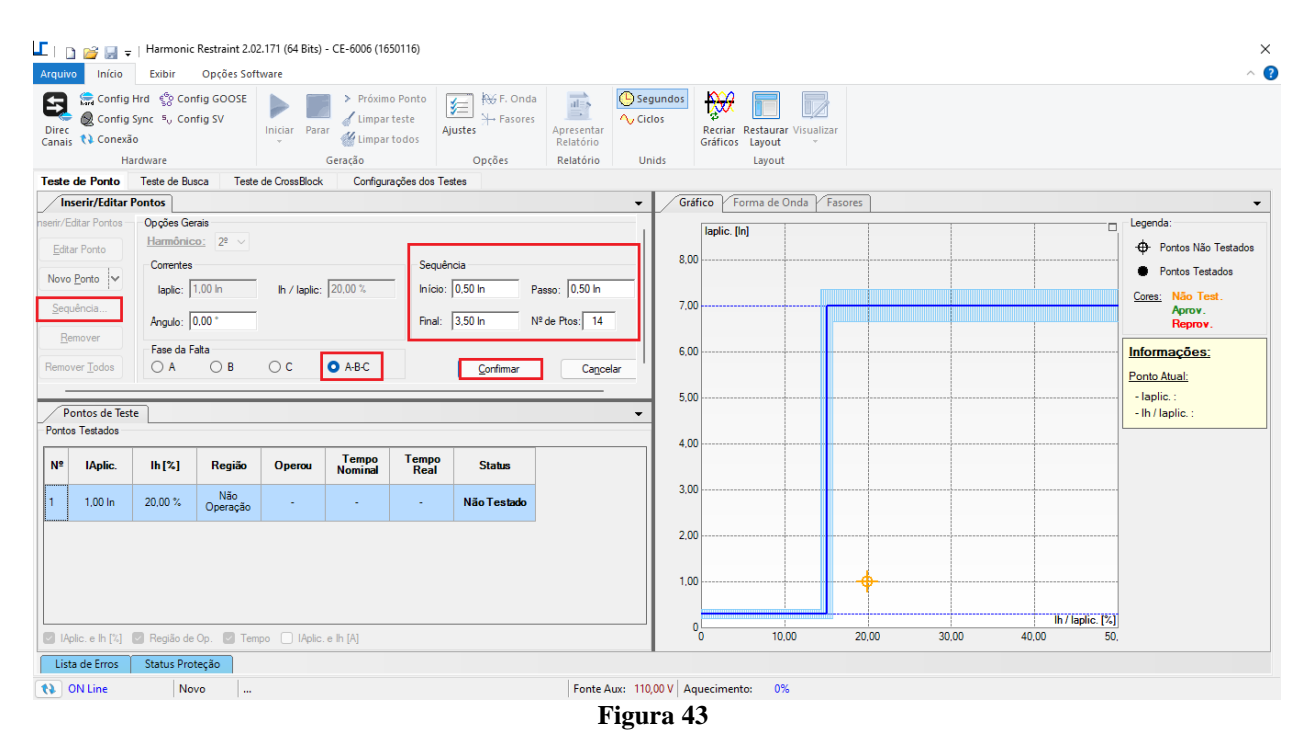

Ao iniciar o teste através do comando *"Alt + G"* ou clicando no ícone *"Iniciar"* todos os pontos serão testados sequencialmente e avaliados de maneira automática.

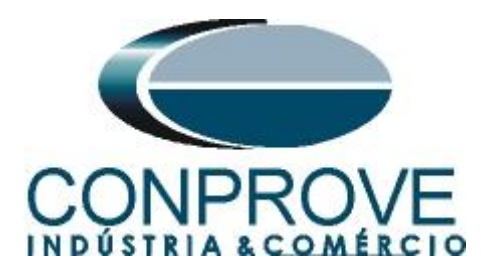

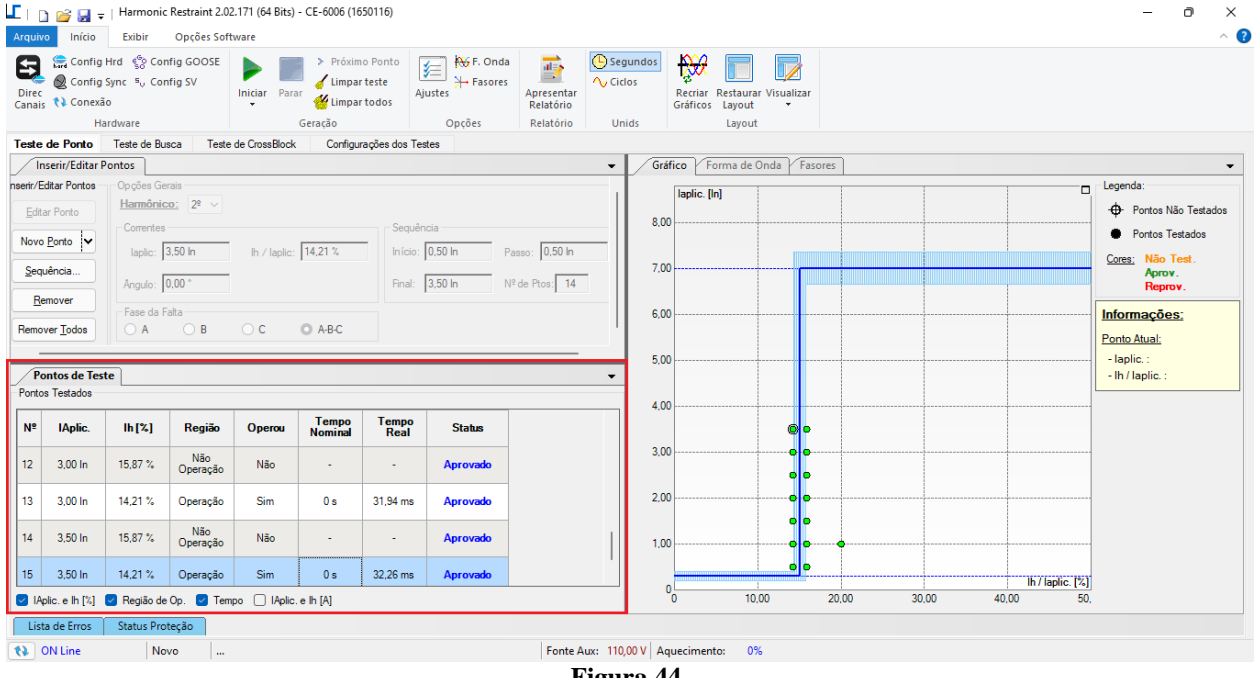

#### **Figura 44**

#### <span id="page-28-0"></span>**8.2** *Teste de Ponto para quinta harmônica*

Cria-se uma sequência de pontos conforme o teste para segunda harmônica. Valores maiores que 30% ocorre o bloqueio da função diferencial (desde que a corrente fundamental seja menor que 7 vezes), para valores menores que 30% ocorre a atuação da função diferencial.

| Início<br>Arquivo                                                                                                    | Opções Software<br>Exibir                                                                      |                                                                                                    |                                                   |                                                                                  |                                     |                                 |                                        |       |       |       |                |       |                               | $\times$<br>$\sim$ 0                                                                                 |
|----------------------------------------------------------------------------------------------------|------------------------------------------------------------------------------------------------|----------------------------------------------------------------------------------------------------|---------------------------------------------------|----------------------------------------------------------------------------------|-------------------------------------|---------------------------------|----------------------------------------|-------|-------|-------|----------------|-------|-------------------------------|----------------------------------------------------------------------------------------------------|
| 8<br>Config Sync 5 <sub>v</sub> Config SV<br>Direc<br>Canais <i>N</i> Conexão<br>Hardware<br>Teste de Ponto Teste de Busca | Config Hrd < Config GOOSE                                                                      | > Próximo Ponto<br>Limpar teste<br>Iniciar Parar<br>Limpar todos<br>$\mathcal{R}$<br>Geração<br>Teste de CrossBlock<br>Configurações dos Testes | AG F. Onda<br>娃<br>→ Fasores<br>Ajustes<br>Opções | $\overrightarrow{at=s}$<br>$\Rightarrow$<br>Apresentar<br>Relatório<br>Relatório | Segundos<br>A, Ciclos<br>Unids      | $\mathbb{R}$<br>Gráficos Layout | Recriar Restaurar Visualizar<br>Layout |       |       |       |                |       |                               |                                                                                                    |
| <b>Inserir/Editar Pontos</b>                                                                                               |                                                                                                |                                                                                                    |                                                   |                                                                                  | $\overline{\phantom{a}}$            |                                 | Gráfico Forma de Onda Fasores          |       |       |       |                |       |                               | $\overline{\phantom{a}}$                                                                             |
| serir/Editar Pontos<br>Editar Ponto<br>Novo Ponto<br>Sequência                                                             | Opções Gerais<br>Harmônico: $5^{\circ}$ $\vee$<br>Correntes<br>laplic: 2,50 ln<br>Angulo: 0.00 | lh / laplic: 28,43 %<br>Final:                                                                                                    | Sequência<br>Início: 0,50 ln<br>$2.50 \text{ ln}$ | Passo: 0,50 ln<br>Nº de Ptos: 10                                                 | 8,00<br>7,00                        | laplic. [in]                    |                                        |       |       |       |                |       | Ξ                             | Legenda:<br>+ Pontos Não Testados<br><b>Contos Testados</b><br>Cores: Não Test.<br>Aprov.<br>Reprov. |
| Remover<br>Remover Todos<br>Pontos de Teste<br><b>Pontos Testados</b>                                                      | Fase da Falta<br>$\bigcirc$ A<br>$\bigcirc$ B                                                  | $\circ$<br>O A-BC                                                                                                    | Confirmar                                         | Cancelar                                                                         | 6,00<br>5,00<br>▼                   |                                 |                                        |       |       |       |                |       |                               | Informações:<br>Ponto Atual:<br>- laplic.: 5,120 ln<br>- lh / laplic.: 32,159 %                      |
| IAplic.<br>N <sup>2</sup>                                                                                                  | lh[x]<br>Região                                                                                | Tempo<br>Nominal<br><b>Tempo</b><br><b>Operou</b><br>Real                                                                                       | <b>Status</b>                                     |                                                                                  | 4,00<br>3,00                        |                                 |                                        |       |       |       |                |       |                               |                                                                                                    |
|                                                                                                    |                                                                                                |                                                                                                    |                                                   |                                                                                  | 2.00                                |                                 |                                        |       |       |       |                |       |                               |                                                                                                    |
| Aplic. e lh [%] Negião de Op. Na Tempo     Aplic. e lh [A]<br>Lista de Erros                                               | Status Proteção                                                                                |                                                                                                    |                                                   |                                                                                  | 1,00<br>C                           | 0                               | 20,00<br>10,00                         | 30,00 | 40,00 | 50,00 | 60,00<br>70,00 | 80,00 | lh / laplic. [%]<br>90,00 100 |                                                                                                    |
| to ON Line                                                                                                    | Novo<br>$\mathbf{m}$                                                                           |                                                                                                    |                                                   |                                                                                  | Fonte Aux: 110,00 V Aquecimento: 0% |                                 |                                        |       |       |       |                |       |                               |                                                                                                    |
|                                                                                                    |                                                                                                |                                                                                                    |                                                   |                                                                                  | $F_{\text{ionro}}$ $\Delta$         |                                 |                                        |       |       |       |                |       |                               |                                                                                                    |

**Figura 45**

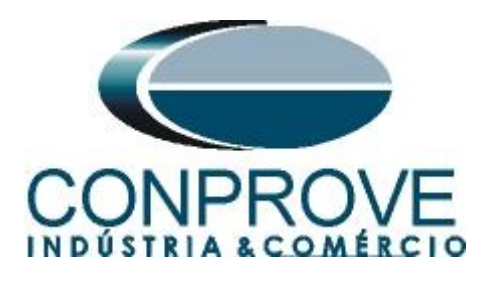

Inicie a geração sendo o resultado final mostrado na figura a seguir.

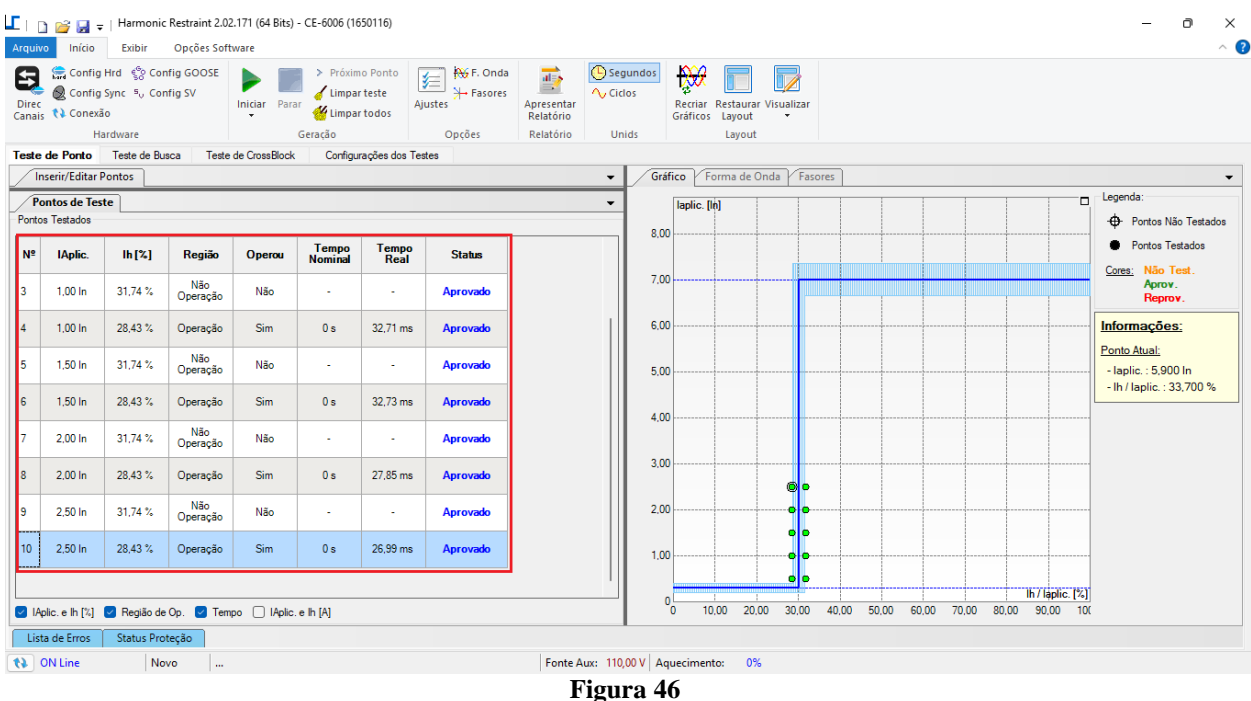

#### <span id="page-29-0"></span>**9. Teste de Busca**

#### <span id="page-29-1"></span>**9.1** *Teste de Busca para segunda harmônica*

Para a realização do teste de busca clique no botão *"Sequência"* e selecione a corrente de restrição inicial e final da busca e o passo entre elas.

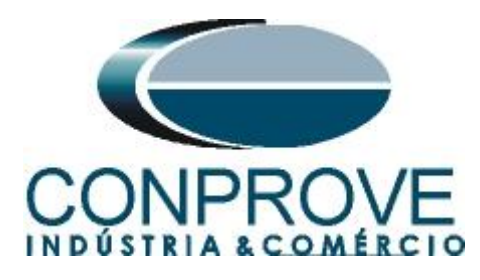

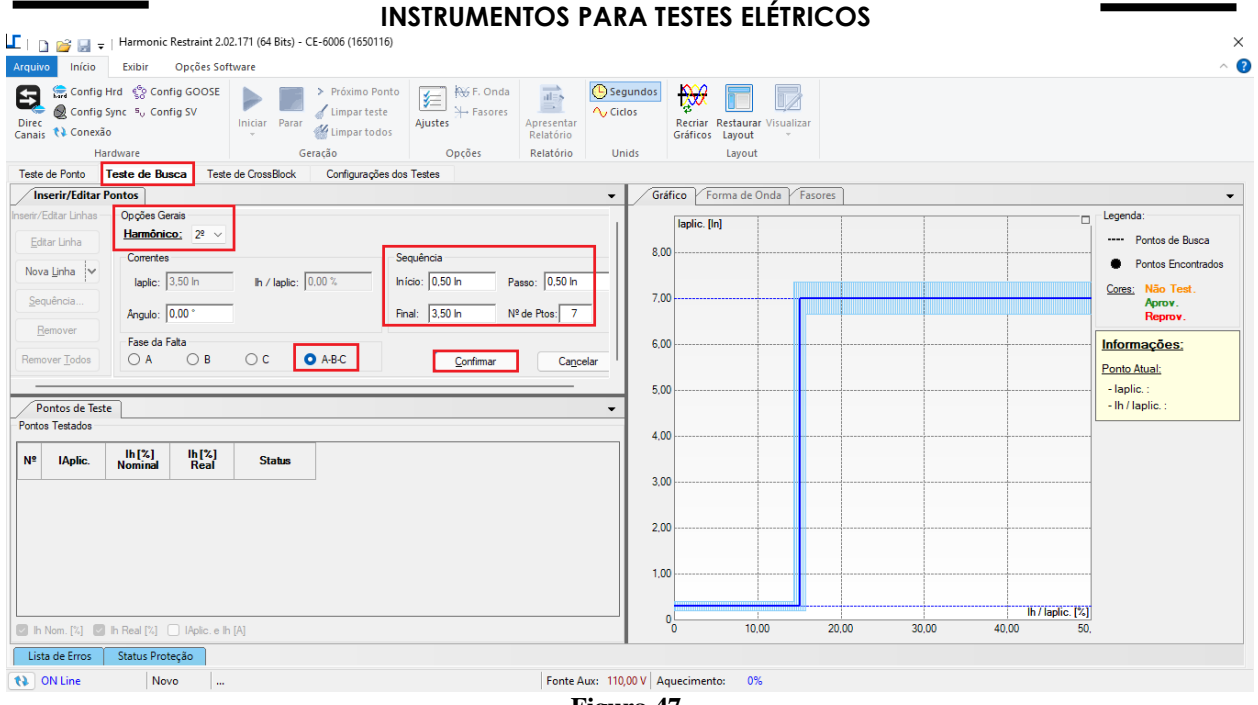

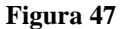

Ao iniciar o teste através do comando *"Alt + G"* ou clicando no ícone *"Iniciar"* todos os pontos serão testados sequencialmente e avaliados de maneira automática.

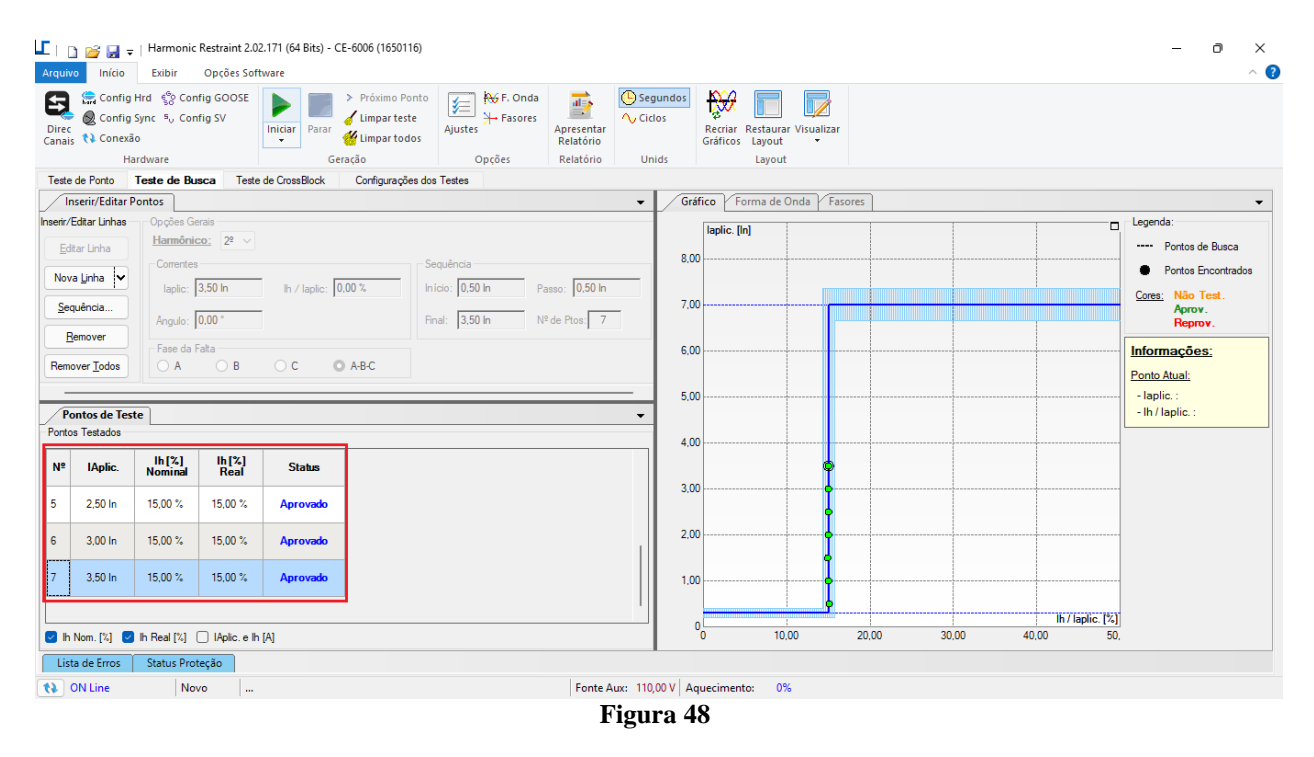

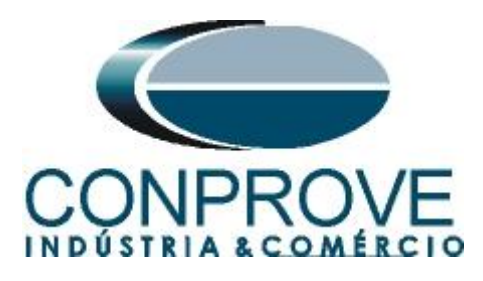

<span id="page-31-0"></span>**9.2** *Teste de Busca para quinta harmônica*

O teste de quinta harmônica é feita de maneira análoga ao de segunda. O resultado final é mostrado abaixo.

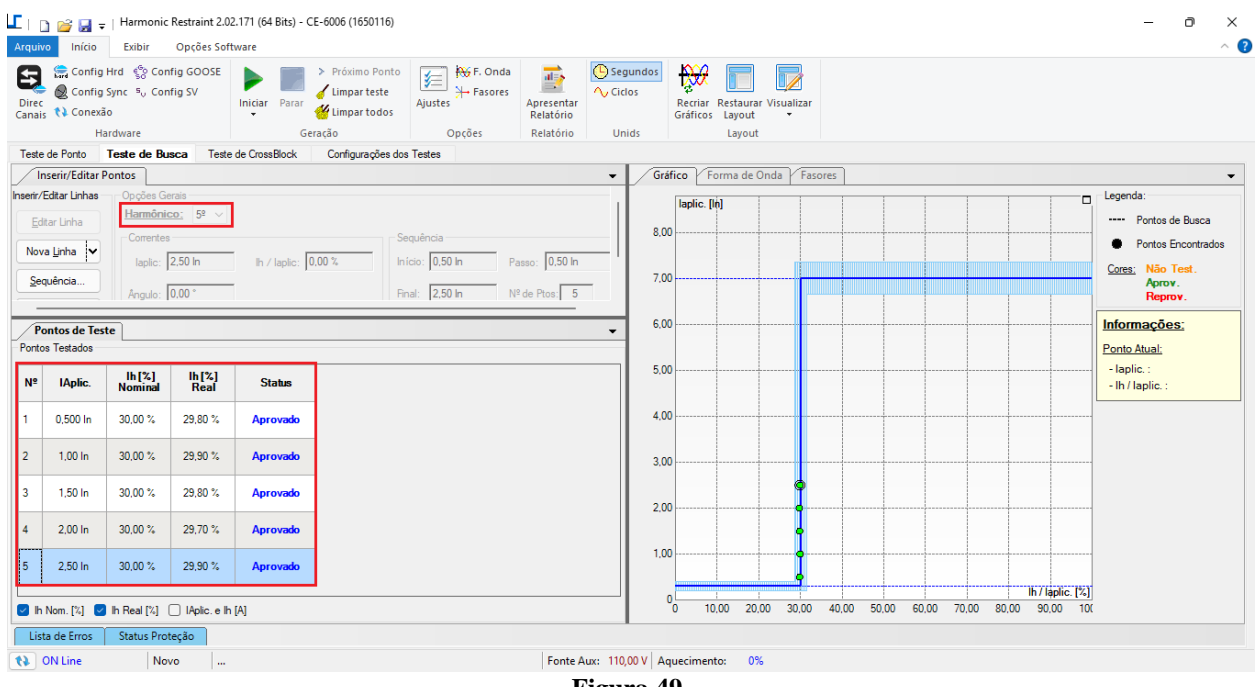

#### <span id="page-31-1"></span>**10. Teste de CrossBlock**

**Figura 49**

O teste de CrossBlock ou bloqueio cruzado consiste no fato de uma das fases detectar corrente harmônica e atuar nas outras fases bloqueando-as por um determinado tempo mesmo que nelas não existam harmônicas. Nos testes a seguir o tempo de crossblock tanto para segunda como quinta harmônica foi ajustado para 6 ciclos ou 100ms.

#### <span id="page-31-2"></span>**10.1** *Teste de CrossBlock da segunda harmônica*

Para esse teste somente pontos na região de bloqueio são permitidos, visto que pelo menos uma das fases deve bloquear. O usuário deve inserir pontos na região de bloqueio e confirmar o tempo de crossblock. Existe a possibilidade de injetar harmônicas em uma ou duas fases. A seguir temos os 6 casos possíveis, somente na fase A, somente na B, somente na C, na A e B, A e C e por fim B e C.

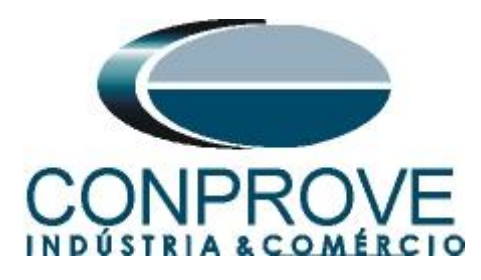

| ים ו⊒             |                                                                                                    |                                                                               |                                                              |                                      | Harmonic Restraint 2.02.171 (64 Bits) - CE-6006 (1650116) |                                                                                                    |                                                  |                                                                  |                                                                 |         |       |       |       |                                                                                     | Ō                                                                                         | $\times$          |
|-------------------|----------------------------------------------------------------------------------------------------|-------------------------------------------------------------------------------|--------------------------------------------------------------|--------------------------------------|-----------------------------------------------------------|----------------------------------------------------------------------------------------------------|--------------------------------------------------|------------------------------------------------------------------|-----------------------------------------------------------------|---------|-------|-------|-------|-------------------------------------------------------------------------------------|-------------------------------------------------------------------------------------------|-------------------|
| Arquivo           | Início                                                                                                    | Exibir                                                                        | Opções Software                                              |                                      |                                                           |                                                                                                    |                                                  |                                                                  |                                                                 |         |       |       |       |                                                                                     |                                                                                           | $\land$ $\bullet$ |
| 0<br><b>Direc</b> | Canais <i>N</i> Conexão                                                                                                    | Config Hrd < Config GOOSE<br>Config Sync 5 <sub>v</sub> Config SV             |                                                              | Iniciar Parar                        | > Próximo Ponto<br>Limpar teste<br>Limpar todos           | <b>RG</b> F. Onda<br>医<br>→ Fasores<br>Ajustes                                                                                          | $\overline{ab}$<br>E.<br>Apresentar<br>Relatório | (C) Segundos<br>A, Ciclos                                        | $\mathbb{R}$<br>Recriar Restaurar Visualizar<br>Gráficos Layout | v       |       |       |       |                                                                                     |                                                                                           |                   |
|                   |                                                                                                    | Hardware                                                                      |                                                              |                                      | Geração                                                   | Opções                                                                                                    | Relatório                                        | Unids                                                            | Layout                                                          |         |       |       |       |                                                                                     |                                                                                           |                   |
|                   | Teste de Ponto                                                                                                    | Teste de Busca                                                                |                                                              | <b>Teste de CrossBlock</b>           | Configurações dos Testes                                  |                                                                                                    |                                                  |                                                                  |                                                                 |         |       |       |       |                                                                                     |                                                                                           |                   |
|                   | <b>Inserir/Editar Pontos</b><br>nserir/Editar Pontos<br>Editar Ponto<br>Novo Ponto<br>Sequência.<br>Remover<br><b>Remover Todos</b><br><b>Pontos de Teste</b><br><b>Pontos Testados</b> | Opções Gerais<br>Correntes<br>laplic: 3,00 ln<br>Angulo: 0.00<br><b>FaseA</b> | Harmônico: $2^2$ $\vee$<br>Fase(s) de aplicação do Harmônico | lh / laplic: 30,00 %<br><b>FaseB</b> | <b>FaseC</b>                                              | Obs.: O TRIP deverá abranger todas as fases<br>Informações<br>Fases com aplicação das correntes<br>sem harmônicos:<br>> Fase A: 3.00 In |                                                  | $\overline{\phantom{a}}$<br>8.00<br>7.00<br>6.00<br>5.00<br>4.00 | Forma de Onda<br>Gráfico<br>laplic. [In]                        | Fasores |       |       |       | Legenda:<br>$\Box$<br>Informações:<br>Ponto Atual:<br>- laplic.:<br>- Ih / laplic.: | <b>CD</b> Pontos Não Testados<br>Pontos Testados<br>Cores: Não Test.<br>Aprov.<br>Reprov. |                   |
| N <sup>2</sup>    | IAplic.                                                                                                    | lh[2]                                                                         | Tempo<br>Bloq. Nom                                           | Tempo<br>Bloq. Real                  | <b>Status</b>                                             |                                                                                                    |                                                  |                                                                  |                                                                 |         |       |       |       |                                                                                     |                                                                                           |                   |
| 3                 | $2,00$ In                                                                                                    | 30,00 %                                                                       | 100,0 ms                                                     | 110,6 ms                             | Aprovado                                                  |                                                                                                    |                                                  | 3,00                                                             |                                                                 |         |       |       |       |                                                                                     |                                                                                           |                   |
|                   | $3.00\ln$                                                                                                    | 20.00%                                                                        | $100.0$ ms                                                   | 110,9 ms                             | Aprovado                                                  |                                                                                                    |                                                  | 2.00                                                             |                                                                 |         |       |       |       |                                                                                     |                                                                                           |                   |
| 5                 | $3.00 \ln$                                                                                                    | 25.00%                                                                        | $100.0$ ms                                                   | 110.8 <sub>ms</sub>                  | Aprovado                                                  |                                                                                                    |                                                  | 1,00                                                             |                                                                 |         |       |       |       |                                                                                     |                                                                                           |                   |
|                   | $3,00$ In                                                                                                    | 30,00 %                                                                       | 100.0 <sub>ms</sub>                                          | 114,6 ms                             | <b>Aprovado</b>                                           |                                                                                                    |                                                  |                                                                  | $\overline{\phantom{a}}^0$                                      |         |       |       |       | Th / laplic. [%]                                                                    |                                                                                           |                   |
|                   |                                                                                                    |                                                                               | Aplic. e lh [%] Tempo   IAplic. e lh [A]                     |                                      |                                                           |                                                                                                    |                                                  |                                                                  |                                                                 | 10,00   | 20,00 | 30,00 | 40,00 | 50.                                                                                 |                                                                                           |                   |
|                   | Lista de Erros                                                                                                    | Status Proteção                                                               |                                                              |                                      |                                                           |                                                                                                    |                                                  |                                                                  |                                                                 |         |       |       |       |                                                                                     |                                                                                           |                   |
|                   | to ON Line                                                                                                    | Novo                                                                          | $\sim$                                                       |                                      |                                                           |                                                                                                    |                                                  |                                                                  | Fonte Aux: 110,00 V Aquecimento: 0%                             |         |       |       |       |                                                                                     |                                                                                           |                   |
|                   |                                                                                                    |                                                                               |                                                              |                                      |                                                           |                                                                                                    |                                                  | $E_{\text{cump}}$ $E_0$                                          |                                                                 |         |       |       |       |                                                                                     |                                                                                           |                   |

**Figura 50**

#### <span id="page-32-0"></span>**10.2** *Teste de CrossBlock da quinta harmônica*

Feito de maneira similar ao de segunda harmônica a seguir é mostrado o resultado final.

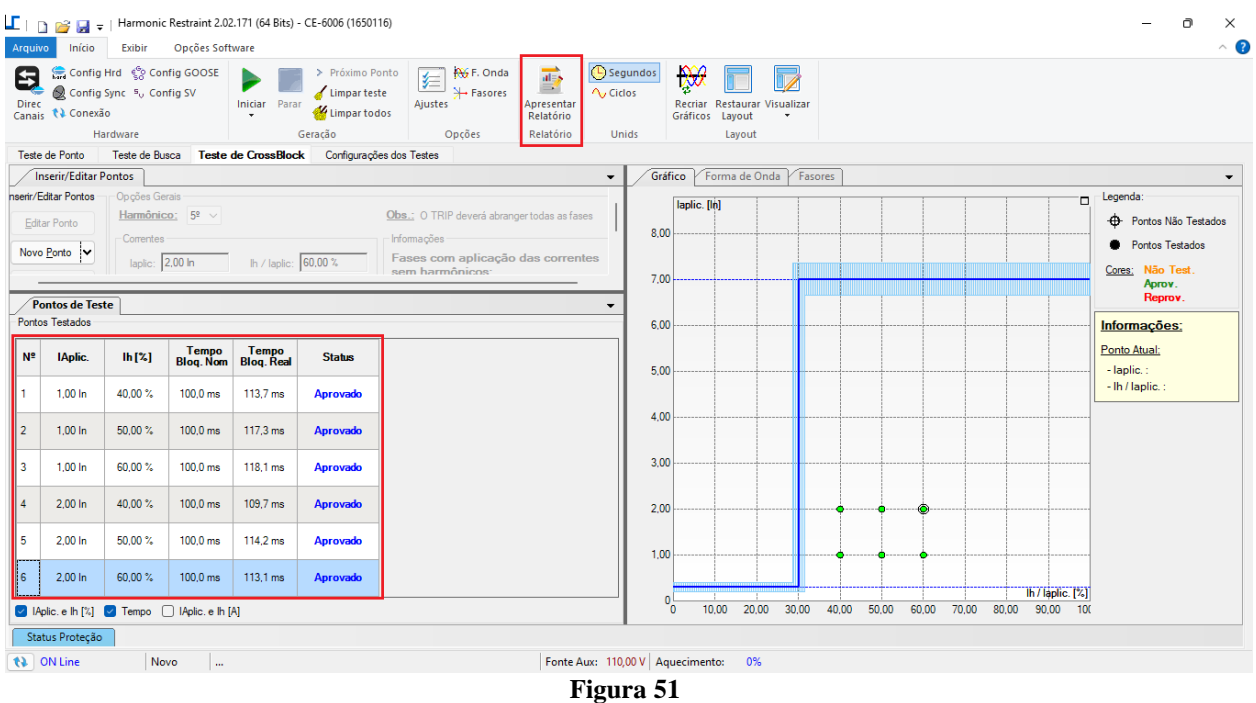

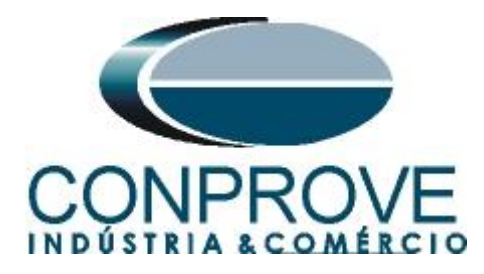

#### <span id="page-33-0"></span>**11. Relatório**

Após finalizar o teste clique no ícone *"Apresentar Relatório"* na figura anterior ou através do comando *"Ctrl +R"* para chamar a tela de pré-configuração do relatório. Escolha a língua desejada assim como as opções que devem fazer parte do relatório.

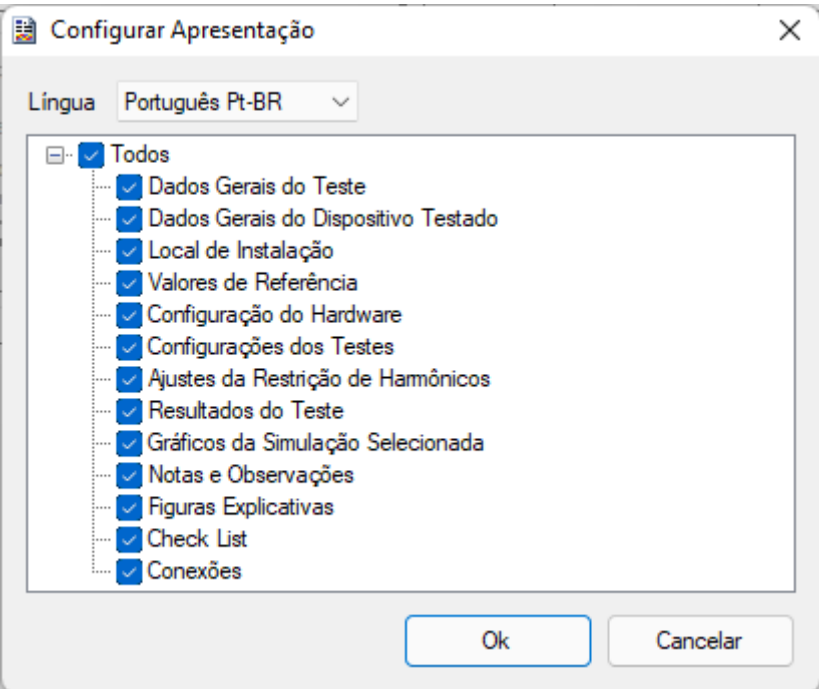

**Figura 52**

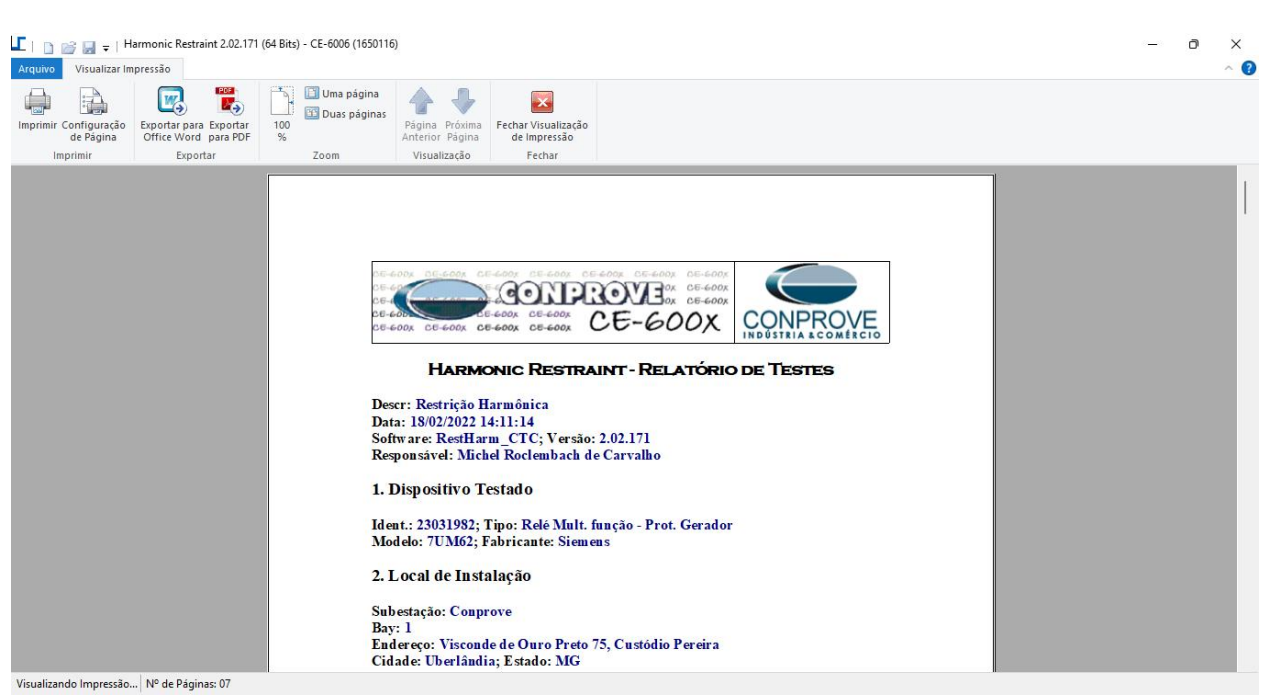

**Figura 53**

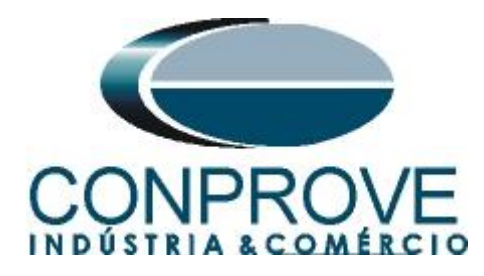

#### <span id="page-34-0"></span>**APÊNDICE A**

#### <span id="page-34-1"></span>**A.1 Designações dos terminais**

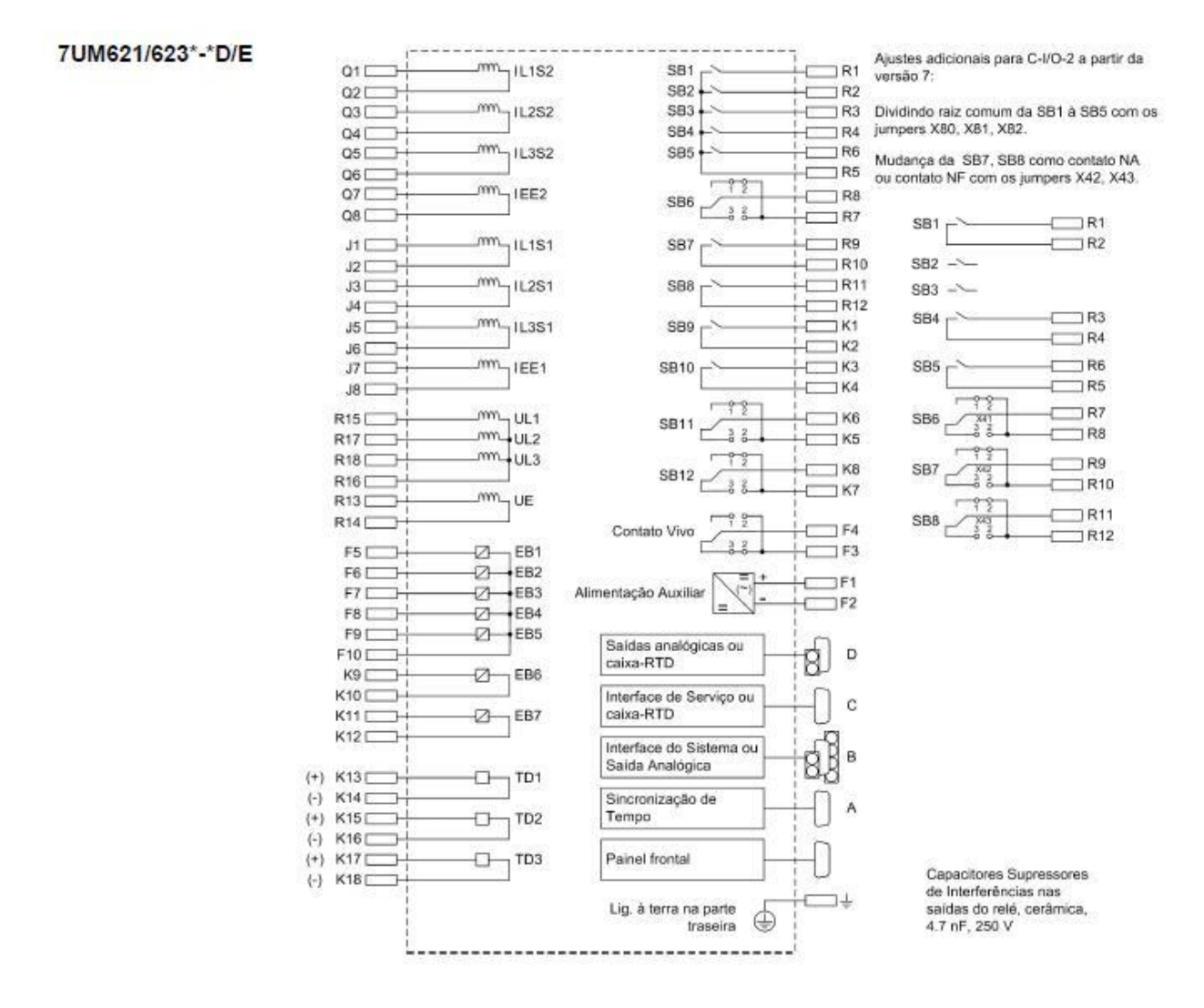

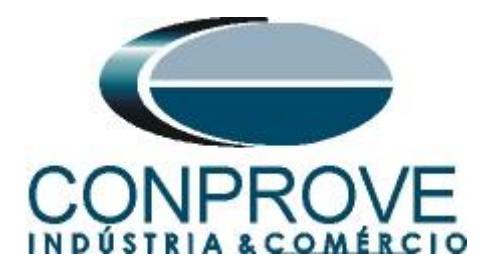

#### <span id="page-35-0"></span>**A.2 Dados técnicos**

#### Faixas de Ajuste / Incrementos

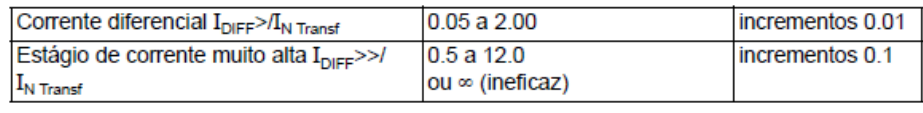

#### Curvas de Tempo de Trip de acordo com ANSI

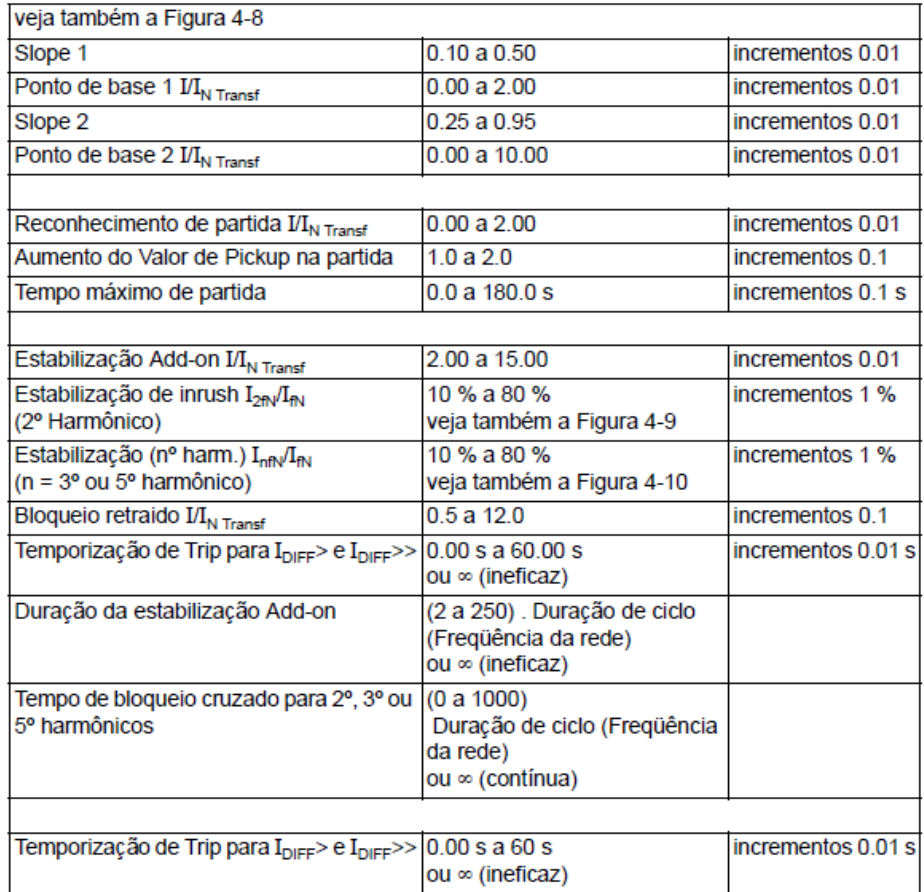

#### **Tempos de Pickup**

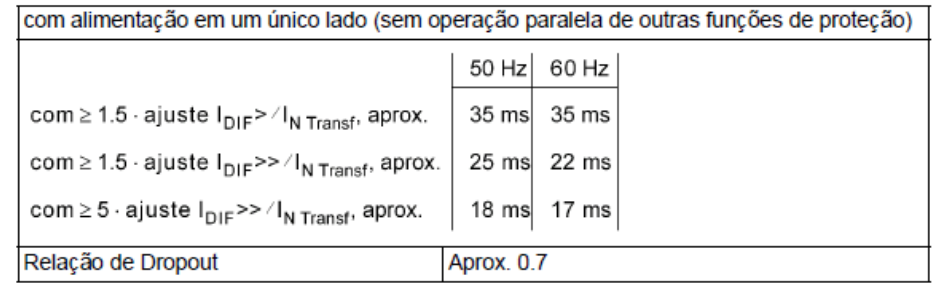

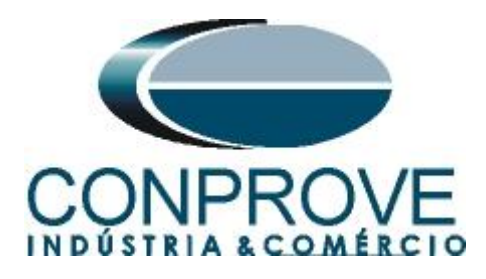

<span id="page-36-0"></span>**APÊNDICE B**

### **Equivalência de parâmetros do software e o relé em teste.**

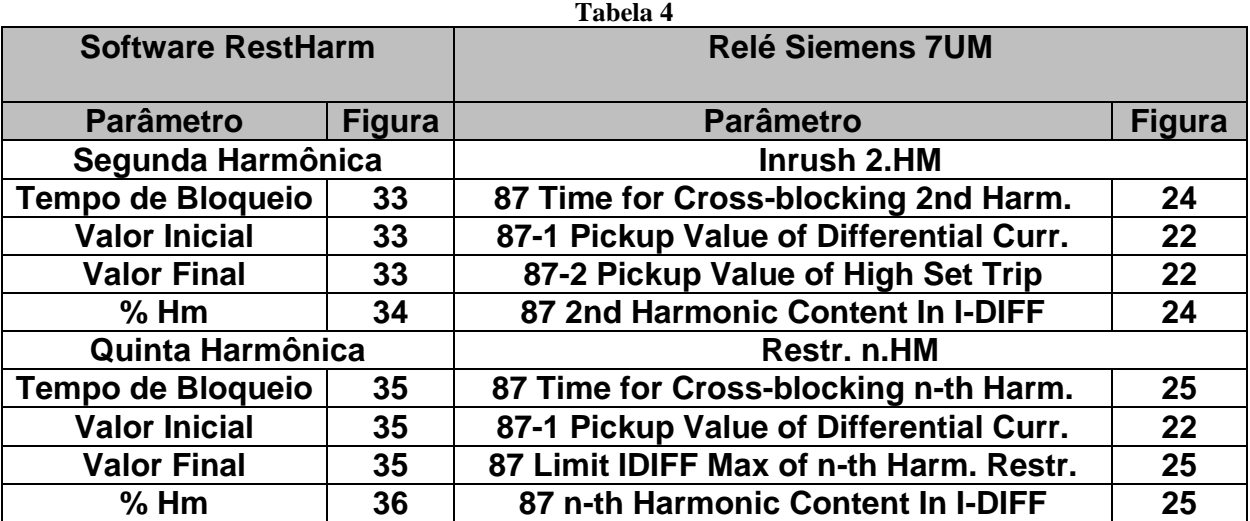